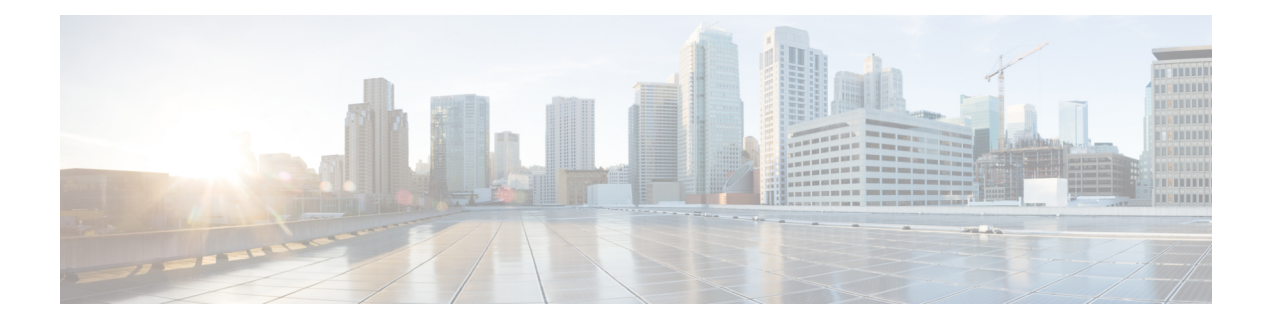

# **Multicast Source Discovery Protocol Commands on the Cisco IOS XR Software**

This chapter describesthe commands used to configure and monitor the MulticastSource DiscoveryProtocol (MSDP) on the Cisco IOS XR Software.

For detailed information about multicast routing concepts, configuration tasks, and examples, refer to the *Implementing Multicast Routing on the Cisco IOS XR Software* configuration module in *Cisco IOS XR Multicast Configuration Guide for the Cisco XR 12000 Series Router*.

- cache-sa [holdtime,](#page-2-0) page 3
- [cache-sa-state,](#page-3-0) page 4
- clear [msdp](#page-5-0) peer, page 6
- clear msdp [sa-cache,](#page-6-0) page 7
- clear [msdp](#page-8-0) stats, page 9
- [connect-source,](#page-10-0) page 11
- [default-peer](#page-12-0) , page 13
- [description](#page-14-0) (peer), page 15
- maximum [external-sa,](#page-16-0) page 17
- maximum [peer-external-sa,](#page-18-0) page 19
- [mesh-group](#page-20-0) (peer), page 21
- [originator-id,](#page-22-0) page 23
- [password](#page-23-0) (peer), page 24
- peer [\(MSDP\),](#page-25-0) page 26
- remote-as [\(multicast\),](#page-27-0) page 28
- [sa-filter,](#page-28-0) page 29
- show msdp [globals,](#page-30-0) page 31
- show [msdp](#page-33-0) peer, page 34

- show [msdp](#page-36-0) rpf , page 37
- show msdp [sa-cache,](#page-38-0) page 39
- show msdp [statistics](#page-43-0) peer, page 44
- show msdp [summary,](#page-45-0) page 46
- [shutdown](#page-47-0) (MSDP), page 48
- [ttl-threshold](#page-48-0) (MSDP), page 49

**cache-sa-holdtime** *holdtime-number* **no cache-sa-holdtime** *holdtime-number*

## <span id="page-2-0"></span>**cache-sa holdtime**

**Syntax Description** *holdtime-number* Hold-time period (in seconds). Range is 150 to 3600. **Command Default** *holdtime-number* : 150 seconds **Command Modes** MSDP configuration **Command History Release Modification** Release 3.2 This command was introduced. **Usage Guidelines** The **cache-sa-holdtime** command is used to increase the cache SA state hold time. Any cache entry that is created usually expires after 150 seconds. For troubleshooting purposes, you may need Multicast Source Discovery Protocol (MSDP) to keep SA cache entries for a longer period. **Task ID Task ID Operations** multicast read, write **Examples** The following example shows how to set the cache SA state hold-time period to 200 seconds: RP/0/0/CPU0:router# **configure** RP/0/0/CPU0:router(config)# **router msdp** RP/0/0/CPU0:router(config-msdp)# **cache-sa-holdtime 200 Related Commands Command Description** [cache-sa-state](#page-3-0), on page 4 Controls cache source-active (SA) state on a router.

To configure the cache source-active (SA) state hold-time period on a router, use the **cache-sa-holdtime** command in MSDP configuration mode. To return to the default behavior, use the **no** form of this command.

## <span id="page-3-0"></span>**cache-sa-state**

To control cache source-active (SA) state on a router, use the **cache-sa-state** command in MSDP configuration mode. To return to the default behavior, use the **no** form of this command.

**cache-sa-state** {**list** *access-list-number*| **rp-list** *access-list-name*}

**no cache-sa-state** {**list** *access-list-number*| **rp-list** *access-list-name*}

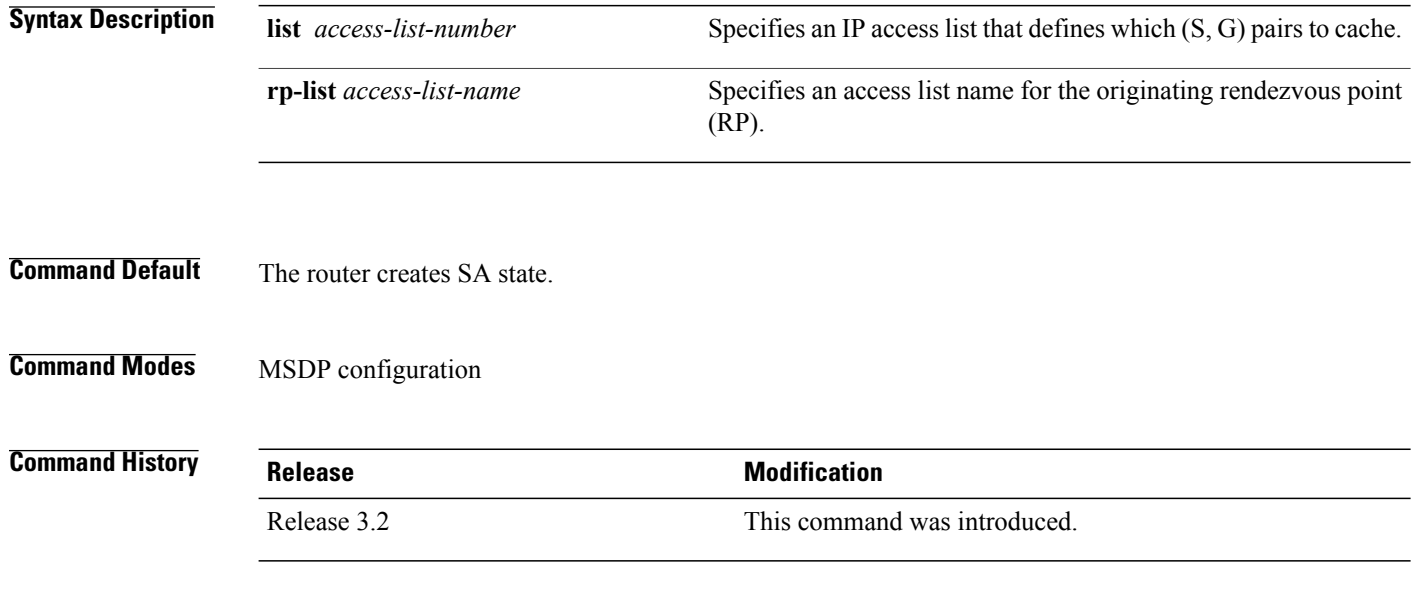

**Usage Guidelines** When a new member joins a group immediately after an SA message arrives, latency may occur and an SA message may be missed. To overcome this problem, you can configure this command and the router will supply SA information (from cache memory) to the new member instead of requiring that the member wait until the next SA message is received.

> The **cache-sa-state** command is required in every Multicast Source Discovery Protocol (MSDP) speaker, to cache SA messages received from peers.

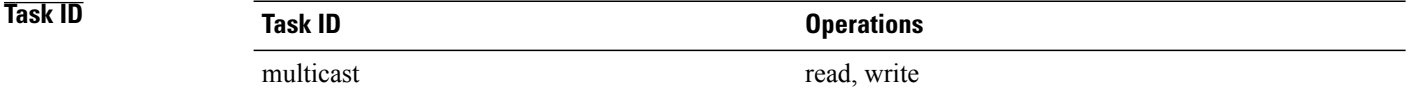

**Examples** The following example shows how to configure the cache state for all sources in 10.0.0.0/16 sending to groups 224.2.0.0/16:

```
RP/0/0/CPU0:router# configure
RP/0/0/CPU0:router(config)# MSDP
RP/0/0/CPU0:router(config-msdp)# cache-sa-state list 100
```
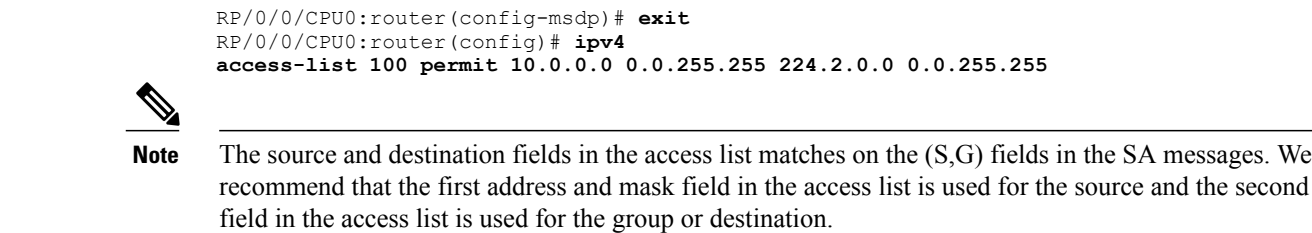

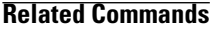

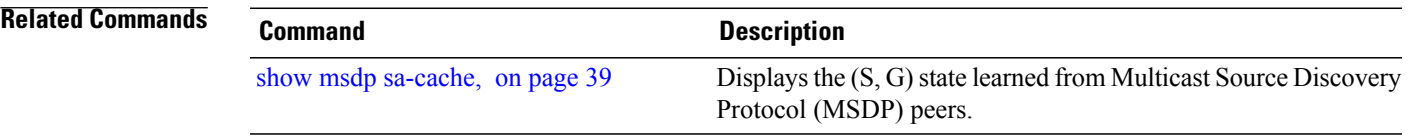

# <span id="page-5-0"></span>**clear msdp peer**

To clear the TCP connection of the specified Multicast Source Discovery Protocol (MSDP) peer, use the **clear msdp peer** command in EXEC mode.

**clear msdp [ipv4] peer** *peer-address*

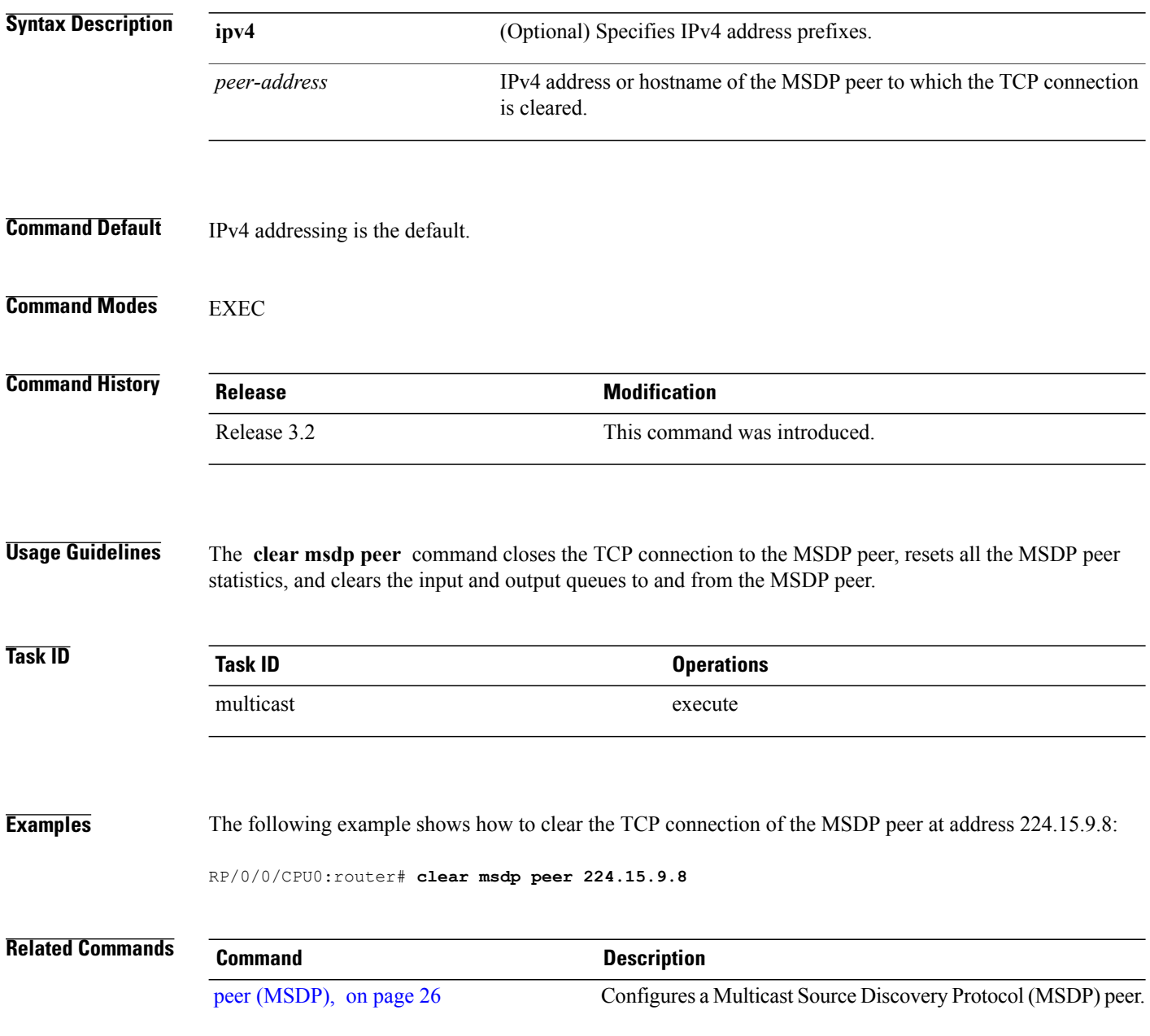

# <span id="page-6-0"></span>**clear msdp sa-cache**

To clear external Multicast Source Discovery Protocol (MSDP) source-active (SA) cache entries, use the **clear msdp sa-cache** command in EXEC mode.

**clear msdp [ipv4] sa-cache** [ *group-address* ]

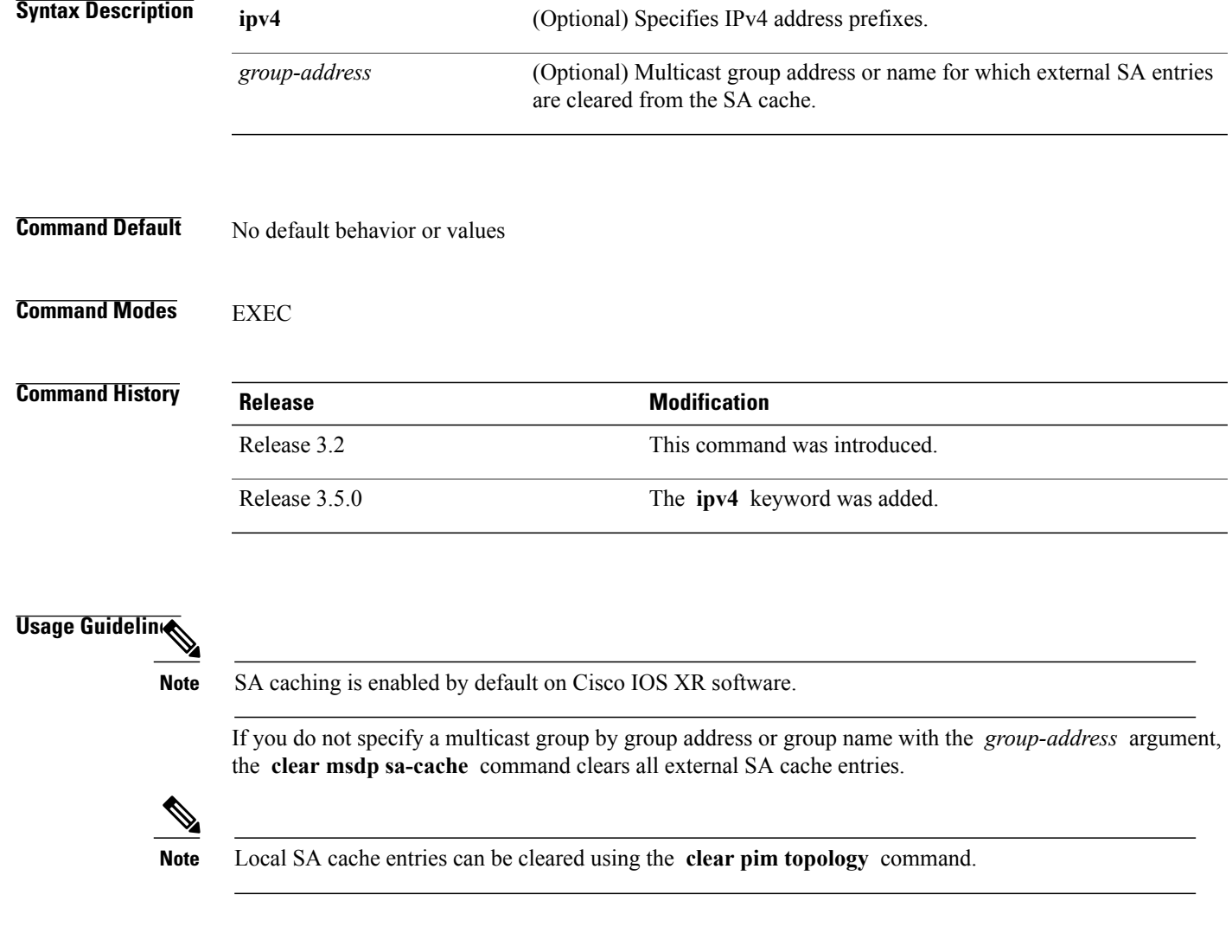

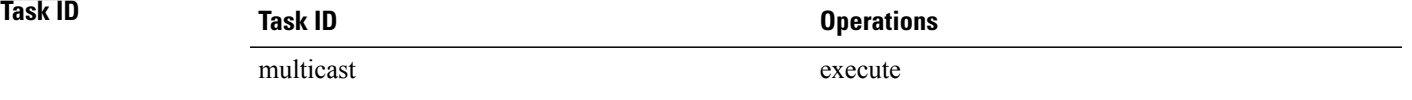

**Cisco IOS XR Multicast Command Reference for the Cisco XR12000 Series Router, Release 4.3.x** 

### **Examples** The following example shows how to clear the external SA entries for the multicast group at address 224.5.6.7 from the cache:

RP/0/0/CPU0:router# **clear msdp sa-cache 224.5.6.7**

### **Related Commands Command Command Description** Displays the (S, G) state learned from Multicast Source Discovery Protocol (MSDP) peers. show msdp [sa-cache](#page-38-0), on page 39

# <span id="page-8-0"></span>**clear msdp stats**

To reset Multicast Source Discovery Protocol (MSDP) peer statistic counters, use the **clear msdp stats** command in EXEC mode.

**clear msdp [ipv4] stats** [**peer** *peer-address*] **[allvalues]**

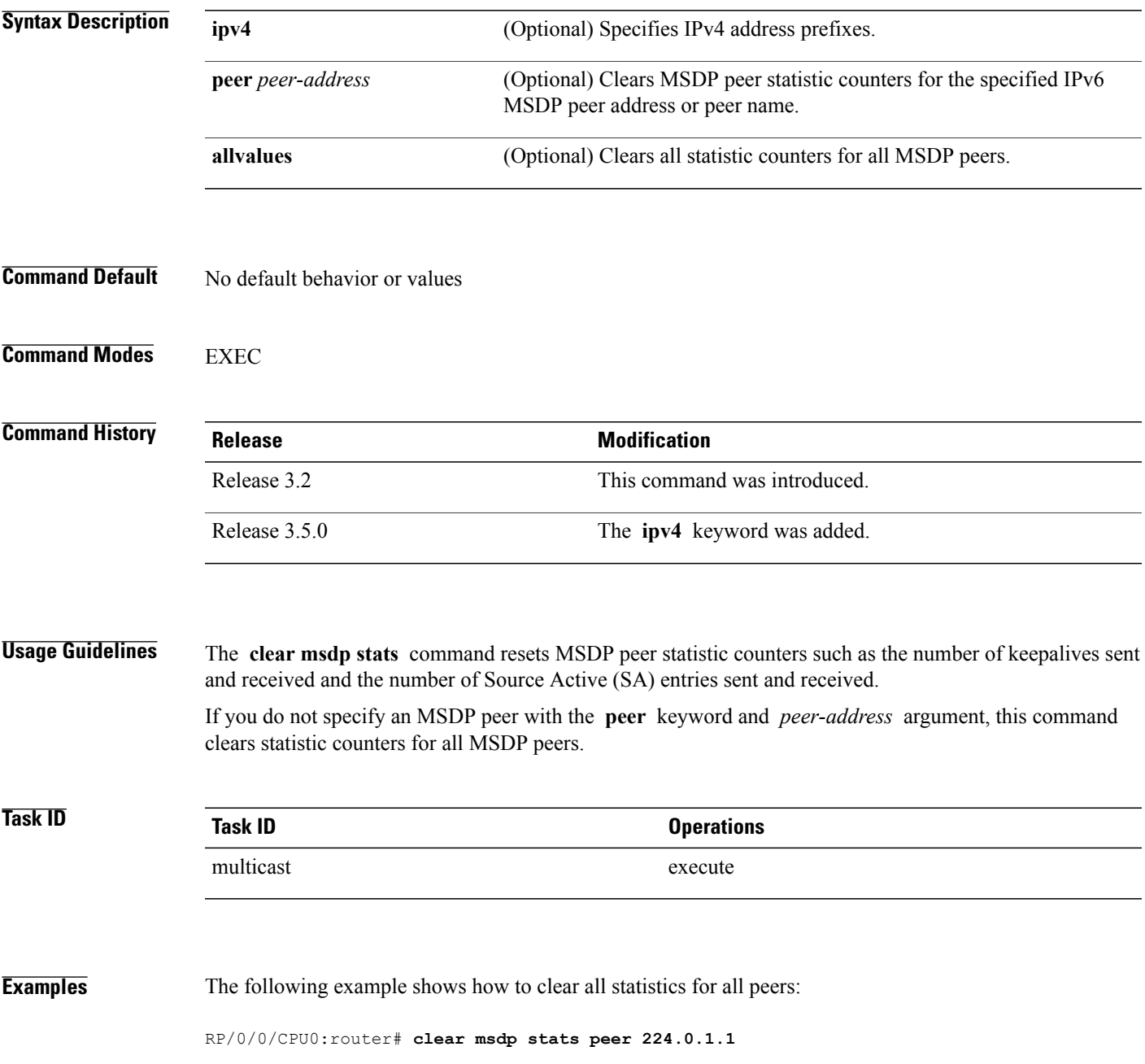

 $\mathbf{I}$ 

### **Related Commands**

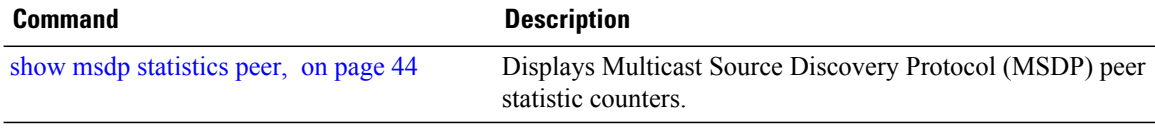

## <span id="page-10-0"></span>**connect-source**

To configure a source address used for a Multicast Source Discovery Protocol (MSDP) connection, use the **connect-source** command in the appropriate configuration mode. To return to the default behavior, use the **no** form of this command.

**connect-source** *type* [ *interface-path-id* ]

**no connect-source** *type* [ *interface-path-id* ]

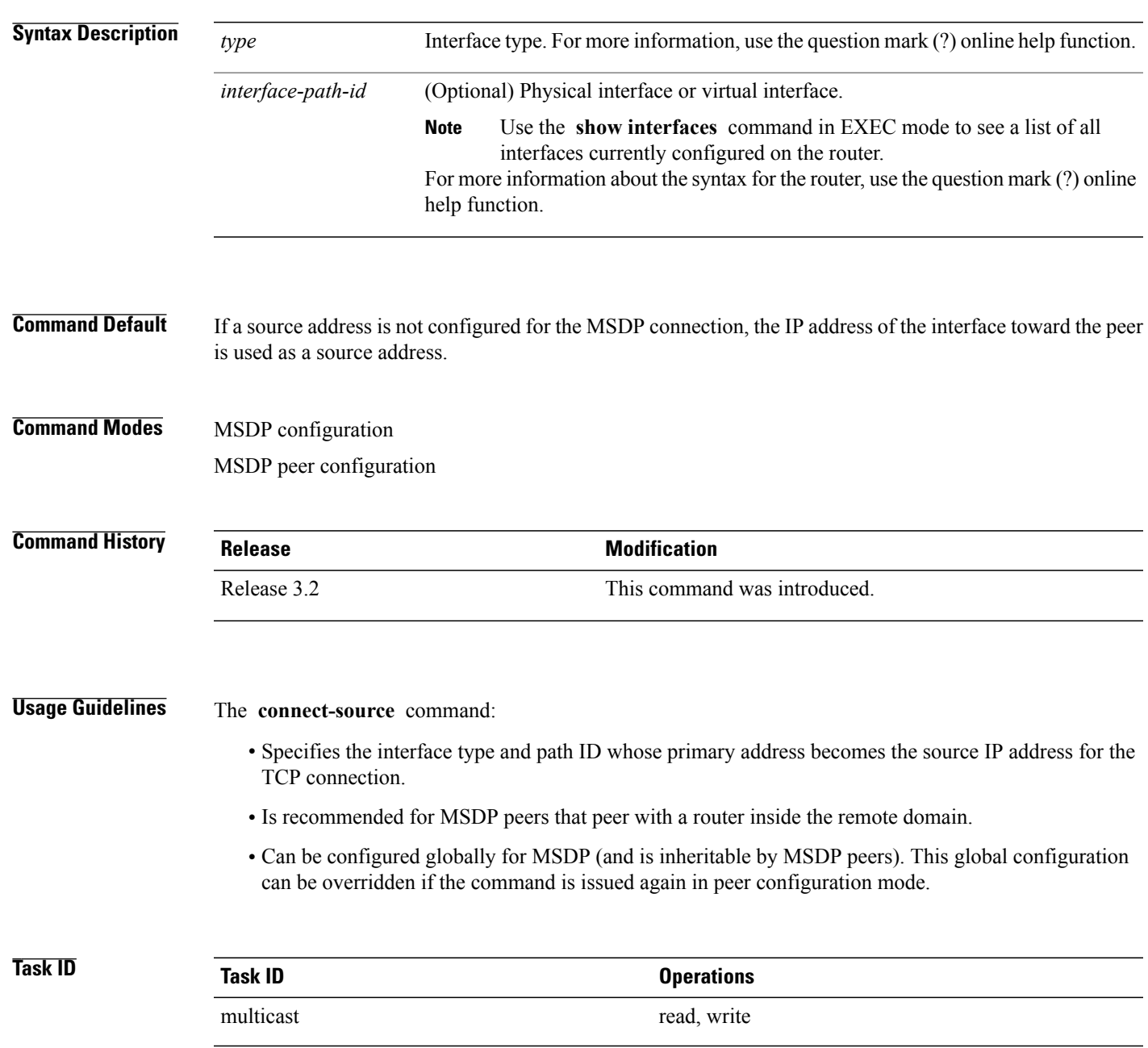

**Cisco IOS XR Multicast Command Reference for the Cisco XR12000 Series Router, Release 4.3.x** 

### **Examples** The following example shows how to configure a loopback interface source address for an MSDP connection:

RP/0/0/CPU0:router(config)# **interface loopback 0** RP/0/0/CPU0:router(config-if)# **ipv4 address 10.1.1.1/24** RP/0/0/CPU0:router(config-if)# **exit** RP/0/0/CPU0:router(config)# **router msdp** RP/0/0/CPU0:router(config-msdp)# **connect-source loopback 0**

## <span id="page-12-0"></span>**default-peer**

To define a default peer from which to accept all Multicast Source Discovery Protocol (MSDP) source-active (SA) messages, use the **default-peer** command in MSDP configuration mode. To return to the default behavior, use the **no** form of this command.

**default-peer** *ip-address*

**no default-peer**

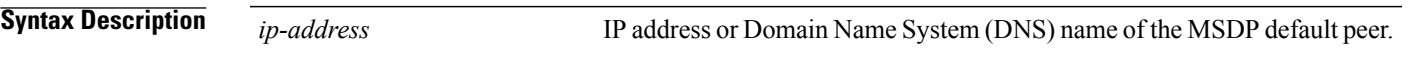

**Command Default** No default MSDP peer exists.

### **Command Modes** MSDP configuration

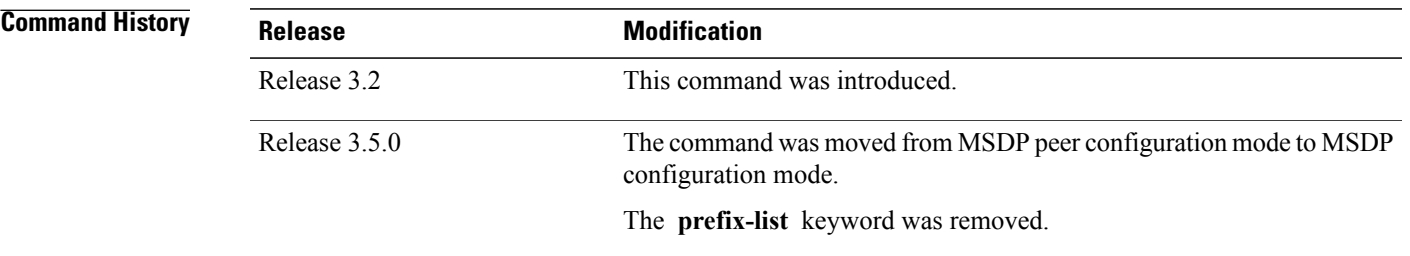

### **Usage Guidelines** A default peer configuration accepts all MSDP Source-Active (SA) messages, as a last Reverse Path Forwarding (RPF) rule, when all other MSDP RPF rules fail.

Use the **default-peer** command if you do not want to configure your MSDP peer to be a BGP peer also.

When the **prefix-list** *list* keyword and argument are not specified, all SA messages received from the configured default peer are accepted.

Remember to configure a BGP prefix list to configure the **prefix-list** *list* keyword and argument with the **default-peer** command.

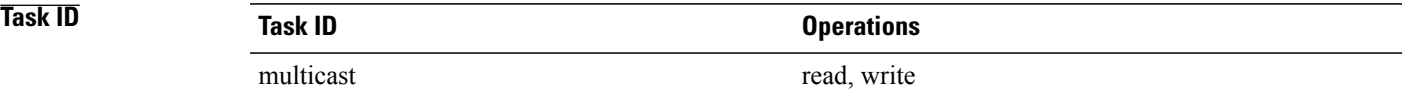

### **Examples** The following example shows how to configure the router 172.16.12.0 as the default peer to the local router:

RP/0/0/CPU0:router(config)# **router msdp** RP/0/0/CPU0:router(config-msdp)# **default-peer 172.16.12.0**

### **Related Commands Command Command Description**

peer [\(MSDP\),](#page-25-0) on page 26 Configures a Multicast Source Discovery Protocol (MSDP) peer.

# <span id="page-14-0"></span>**description (peer)**

To add descriptive text to the configuration for a Multicast Source Discovery Protocol (MSDP) peer, use the **description** command in peer configuration mode. To return to the default behavior, use the **no** form of this command.

**description** *peer-address text*

**no description** *peer-address text*

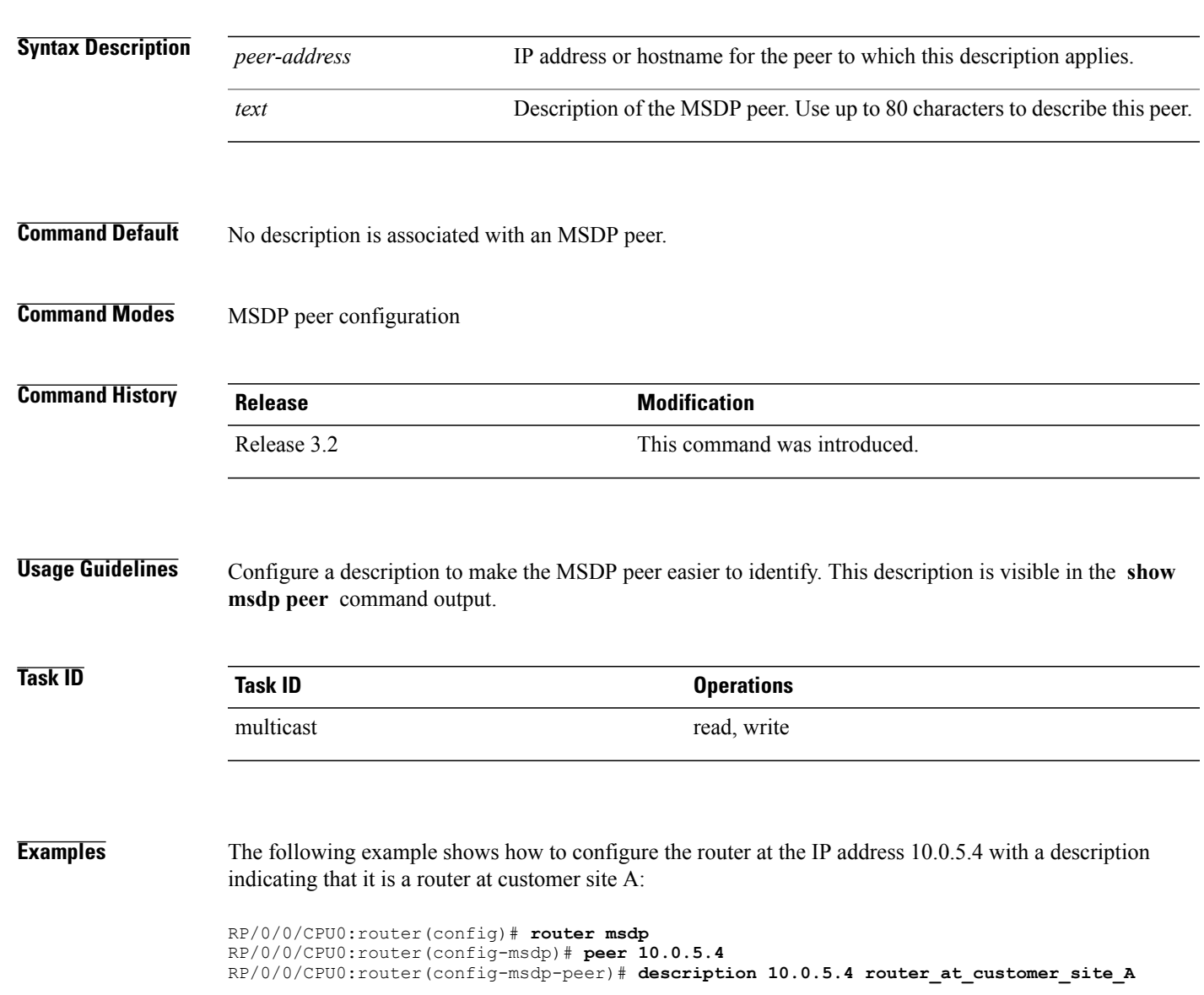

### **Related Commands**

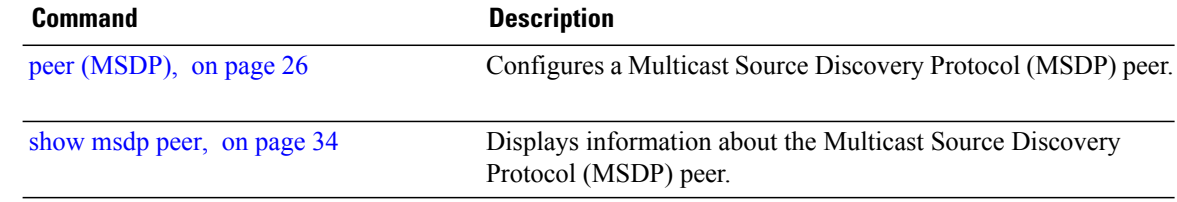

## <span id="page-16-0"></span>**maximum external-sa**

To configure the maximum number of external Multicast Source Discovery Protocol (MSDP) source-active (SA) entries that can be learned by the router or by a specific MSDP peer, use the **maximum external-sa** command in the appropriate configuration mode. To return to the default behavior, use the **no** form of this command.

**maximum external-sa** *entries*

**no maximum external-sa**

**Syntax Description** entries Maximum number of SA entries that can be learned by the router or a specific MSDP peer. Range is 1 to 75000. *entries* **Command Default** *entries* : 20000 **Command Modes** MSDP peer configuration MSDP configuration **Command History Release Release Modification** Release 3.2 This command was introduced. **Usage Guidelines** When issued from MSDP configuration mode, the **maximum external-sa** command configures the total number of external SA entries (that is, the total cumulative SA state for all peers) that can be learned by the router. This command is used to control router resource utilization under heavy traffic conditions. The configuration fails if you configure the maximum number of external SA entries to be lower than the current accumulated SA state. **Note** When issued from MSDP peer configuration mode, the **maximum external-sa** command configures the total number of external SA entries that can be learned by a specific MSDP peer. From MSDP configuration mode, this command can also be used to configure a specific MSPD peer to override the maximum external SA entry value configured with the **maximum peer-external-sa** command. The configuration fails if you configure the maximum number of external SA entries for a specific MSDP peer to be higher than the maximum number of external SA entries that can be learned by the router. **Note**

**Cisco IOS XR Multicast Command Reference for the Cisco XR12000 Series Router, Release 4.3.x** 

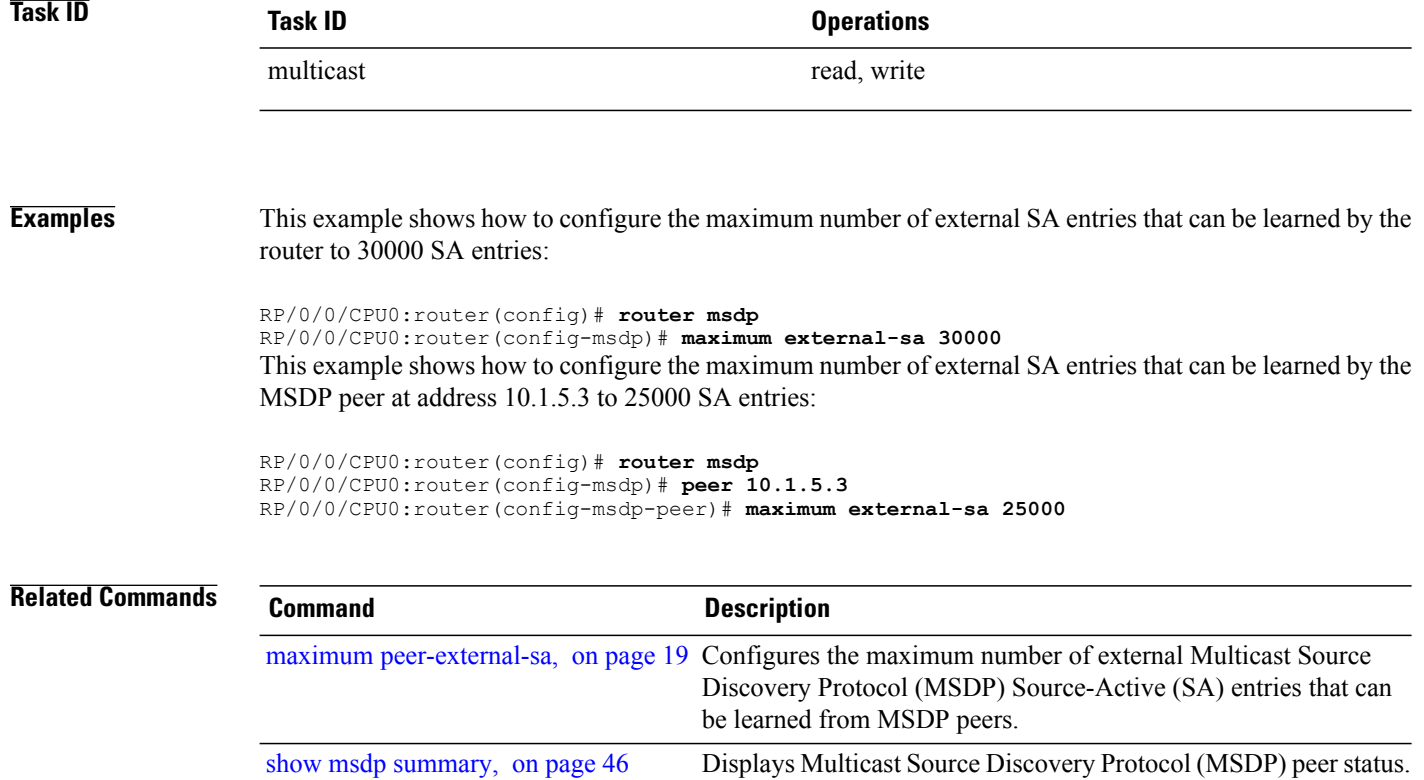

## <span id="page-18-0"></span>**maximum peer-external-sa**

To configure the maximum number of external Multicast Source Discovery Protocol (MSDP) Source-Active (SA) entries that can be learned from MSDP peers, use the **maximum peer-external-sa** command in MSDP configuration mode. To return to the default behavior, use the **no** form of this command.

**maximum peer-external-sa** *entries*

**no maximum peer-external-sa**

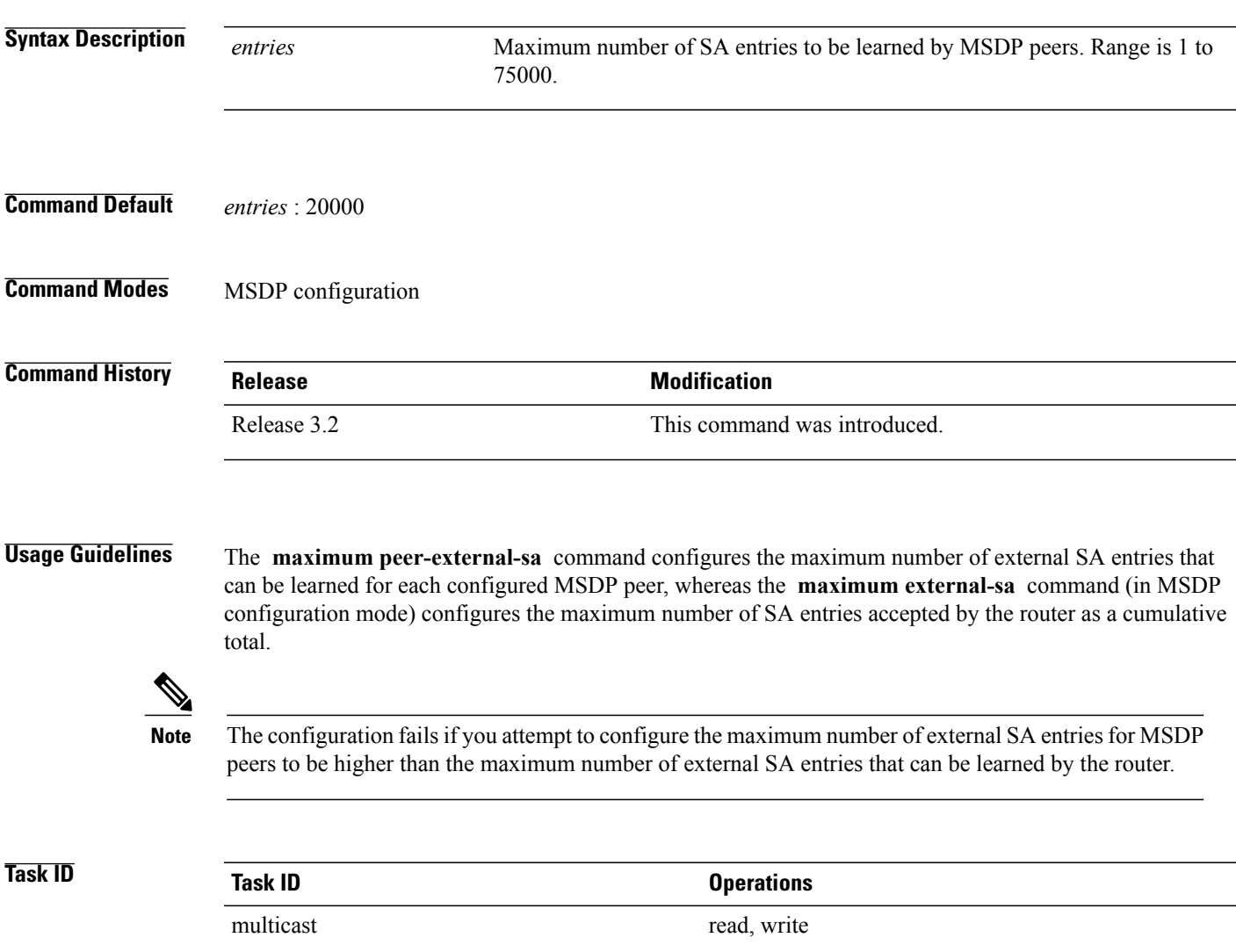

**Examples** This example shows how to configure the maximum number of external SA entries that each MSDP peer can learn to 27000 SA entries:

> RP/0/0/CPU0:router(config)# **router msdp** RP/0/0/CPU0:router(config-msdp)# **maximum peer-external-sa 27000**

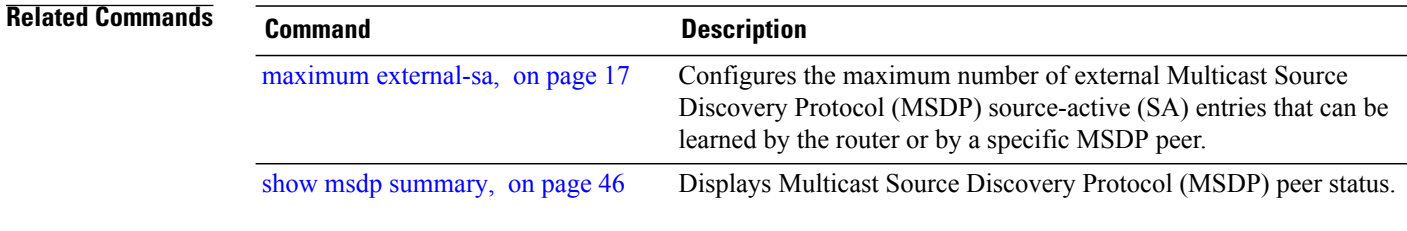

# <span id="page-20-0"></span>**mesh-group (peer)**

To configure a Multicast Source Discovery Protocol (MSDP) peer to be a member of a mesh group, use the **mesh-group** command in peer configuration mode. To return to the default behavior, use the **no** form of this command.

**mesh-group** *name*

**no mesh-group** *name*

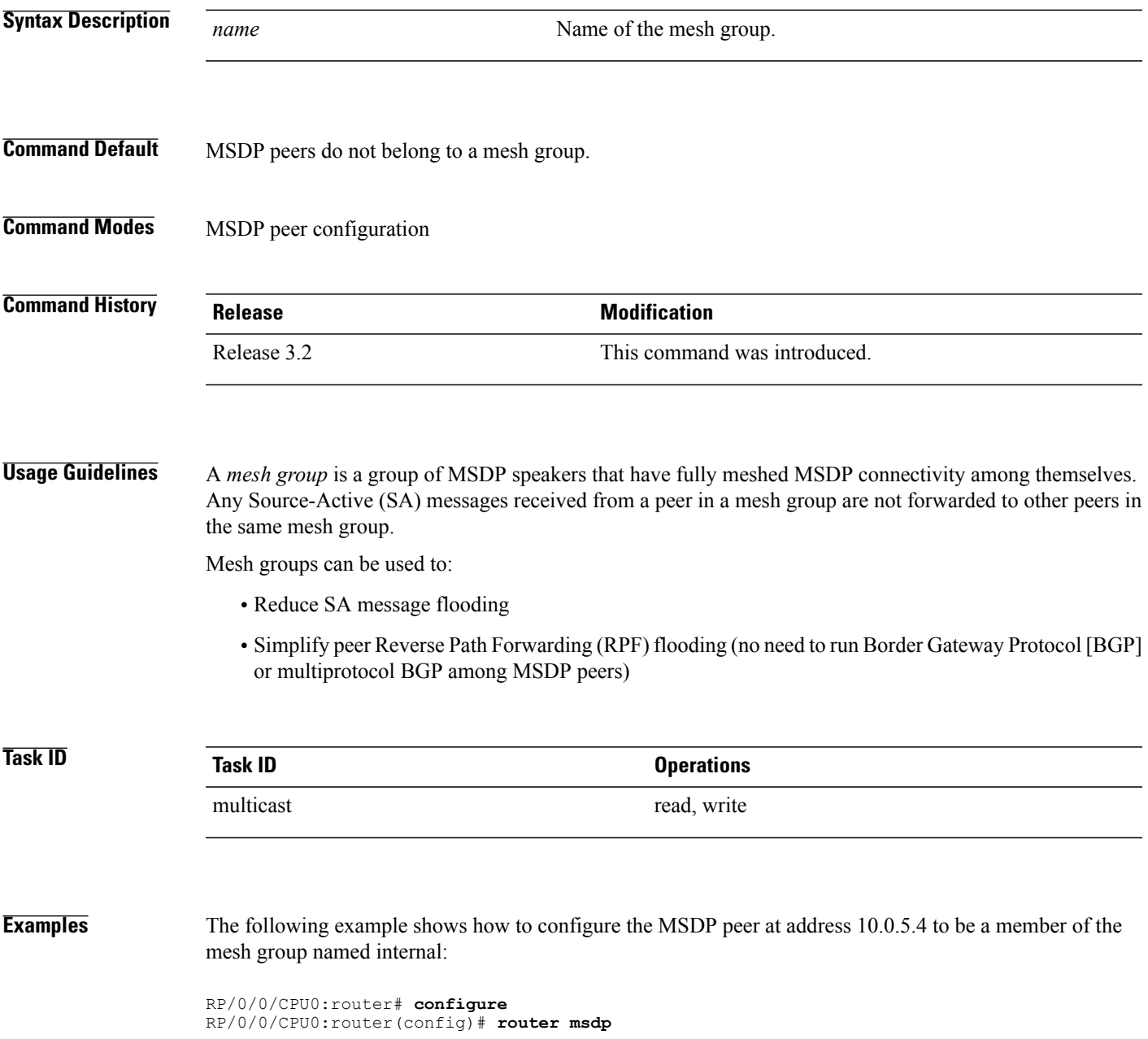

RP/0/0/CPU0:router(config-msdp)# **peer 10.0.5.4** RP/0/0/CPU0:router(config-msdp-peer)# **mesh-group internal**

## <span id="page-22-0"></span>**originator-id**

To identify an interface type and instance to be used as the rendezvous point (RP) address in a Multicast Source Discovery Protocol (MSDP) Source-Active (SA) message, use the **originator-id** command in MSDP configuration mode. To return to the default behavior, use the **no** form of this command.

**originator-id** *type interface-path-id*

**no originator-id** *type interface-path-id*

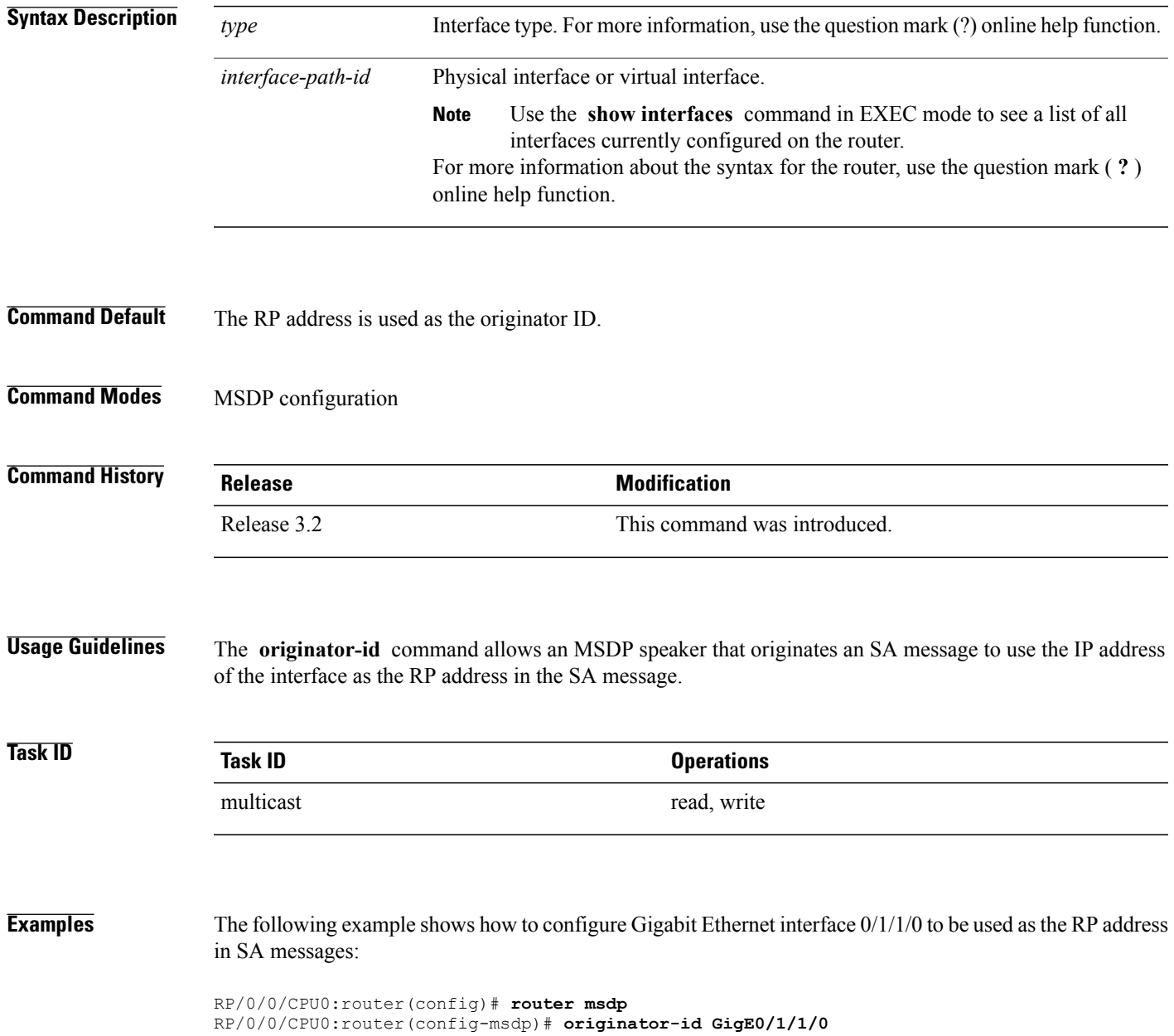

# <span id="page-23-0"></span>**password (peer)**

To enable Message Digest 5 (MD5) authentication on a TCP connection between two Multicast Source Discovery Protocol (MSDP) peers, use the **password** command in MSDP peer configuration mode. To return to the default behavior, use the **no** form of this command.

**password** {**clear| encrypted**} *password*

**no password** {**clear| encrypted**} *password*

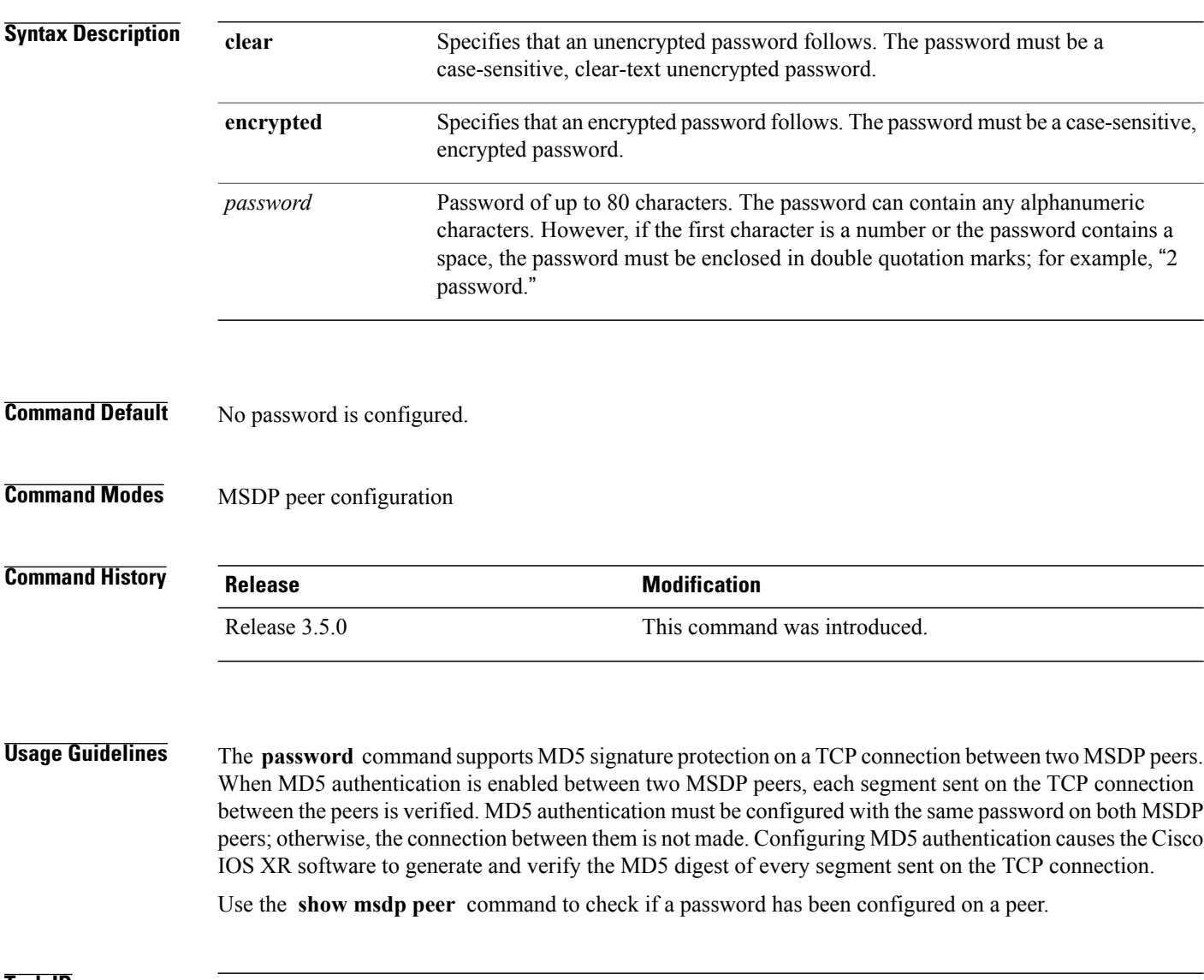

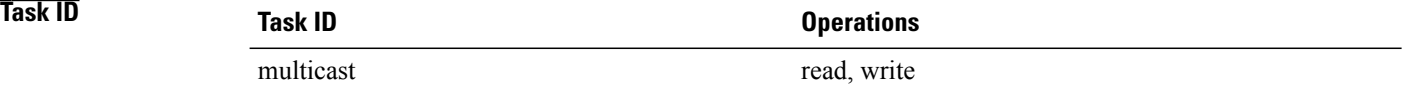

### **Examples** The following example shows how to configure the MSDP password on a peer:

```
RP/0/0/CPU0:router# configure
RP/0/0/CPU0:router(config)# router msdp
RP/0/0/CPU0:router(config-msdp)# peer 10.0.5.4
RP/0/0/CPU0:router(config-msdp-peer)# password encrypted a34bi5m
```
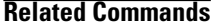

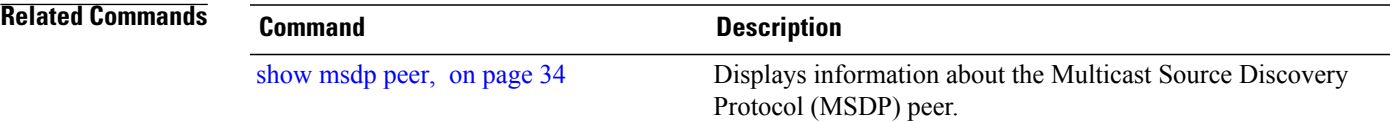

## <span id="page-25-0"></span>**peer (MSDP)**

To configure a Multicast Source Discovery Protocol (MSDP) peer, use the **peer** command in MSDP configuration mode. To return to the default behavior, use the **no** form of this command. **peer** *peer-address* **no peer** *peer-address* **Syntax Description** *peer-address* IP address or Domain Name System (DNS) name of the router that is to be the MSDP peer. *peer-address* **Command Default** No MSDP peer is configured. **Command Modes** MSDP configuration **Command History Release Modification** Release 3.2 This command was introduced. **Usage Guidelines** Configure the specified router as a Border Gateway Protocol (BGP) neighbor. If you are also BGP peering with this MSDP peer, use the same IP address for MSDP as you do for BGP. However, you are not required to run BGP or multiprotocol BGP with the MSDP peer, as long as there is a BGP or multiprotocol BGP path between the MSDP peers. If there is no path, you must configure the **default-peer** command from MSDP configuration mode. **Task ID Task ID Operations** multicast read, write **Examples** The following example shows how to configure the router at the IP address 172.16.1.2 as an MSDP peer to the local router and enter MSDP peer configuration mode: RP/0/0/CPU0:router# **configure** RP/0/0/CPU0:router(config)# **router msdp** RP/0/0/CPU0:router(config-msdp)# **peer 172.16.1.2** RP/0/0/CPU0:router(config-msdp-peer)#

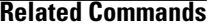

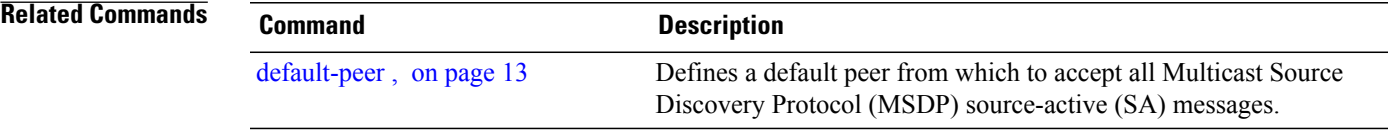

## <span id="page-27-0"></span>**remote-as (multicast)**

To configure the remote autonomous system number of this peer, use the **remote-as** command in peer configuration mode. To return to the default behavior, use the **no** form of this command.

**remote-as** *as-number*

**no remote-as** *as-number*

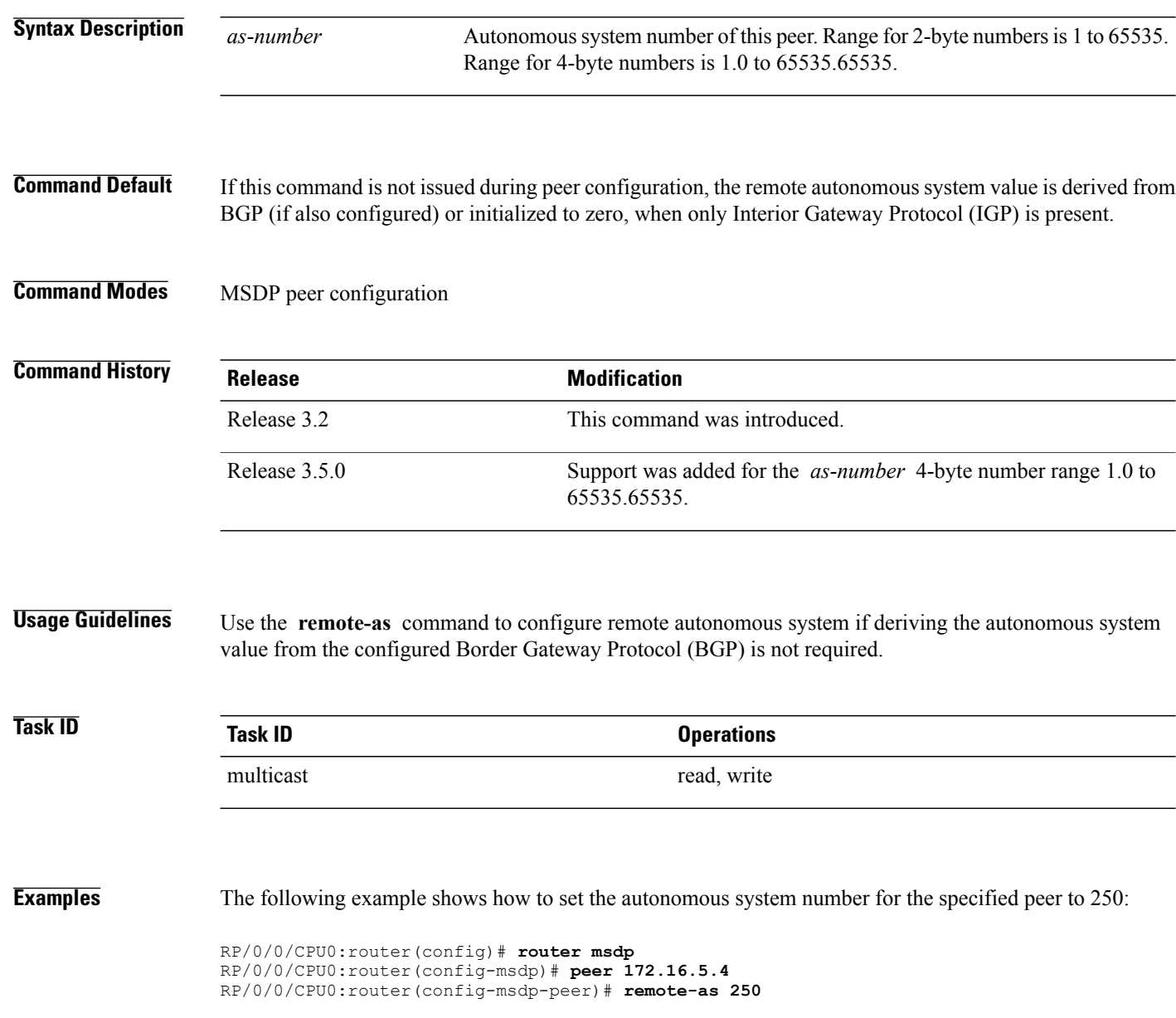

## <span id="page-28-0"></span>**sa-filter**

To configure an incoming or outgoing filter list for Source-Active (SA) messages received from the specified Multicast Source Discovery Protocol (MSDP) peer, use the **sa-filter** command in the appropriate configuration mode. To return to the default behavior, use the **no** form of this command.

**sa-filter** {**in| out**} {**list** *access-list-name*| **rp-list** *access-list-name*}

**no sa-filter** {**in| out**} {**list** *access-list-name*| **rp-list** *access-list-name*}

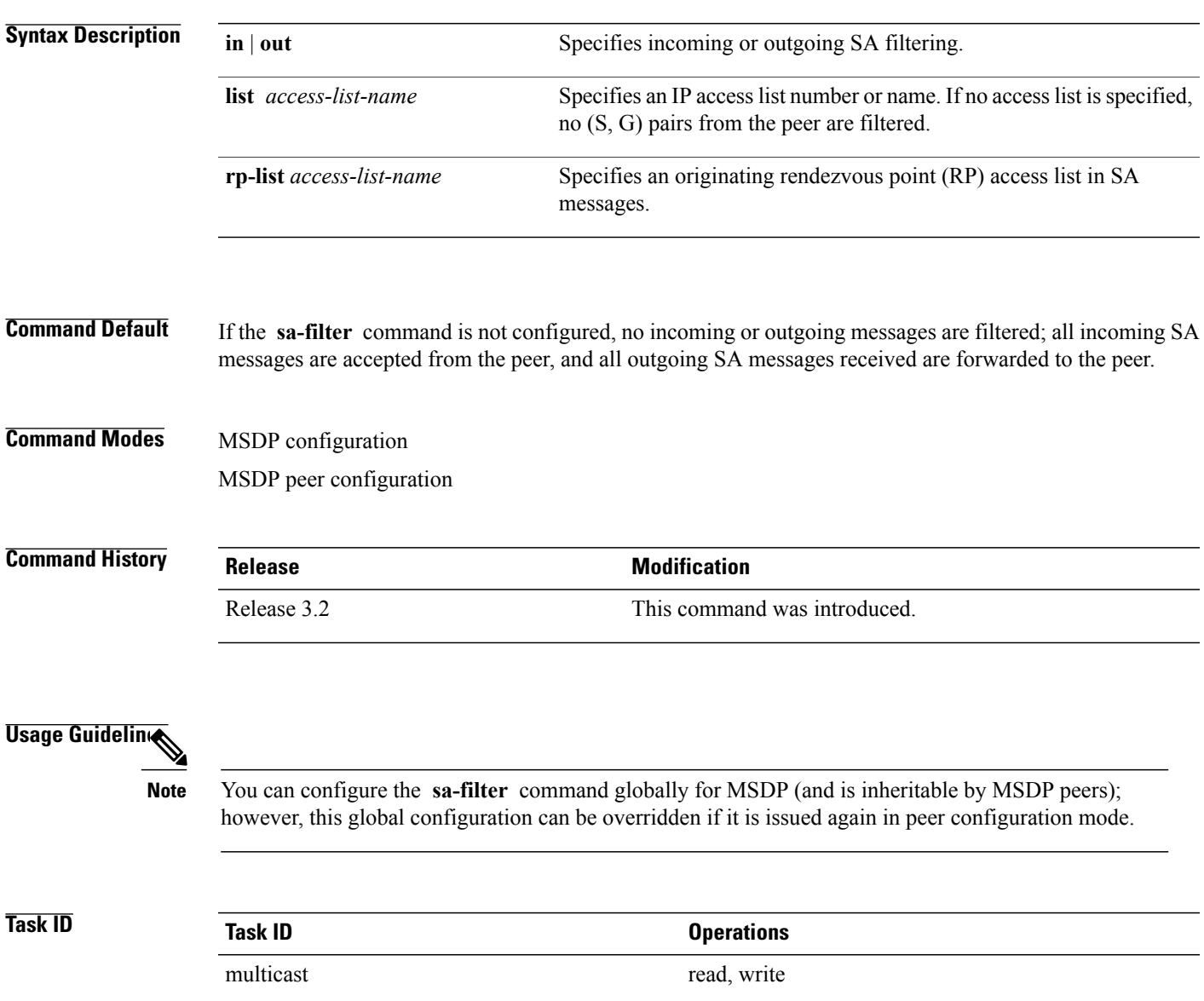

**Examples** In the following example, only (S, G) pairs that pass access list 10 are forwarded in an SA message to the peer with IP address 131.107.5.4:

```
RP/0/0/CPU0:router(config)# router msdp
RP/0/0/CPU0:router(config-msdp)# peer 131.107.5.4
RP/0/0/CPU0:router(config-msdp-peer)# sa-filter out list_10
In the following example, only (S, G) pairs for the rendezvous point that passes access list 151 are forwarded
in an SA message to the peer with the IP address 131.107.5.4:
```

```
RP/0/0/CPU0:router(config)# router msdp
RP/0/0/CPU0:router(config-msdp)# peer 131.107.5.4
RP/0/0/CPU0:router(config-msdp-peer)# sa-filter out rp-list list_151
```
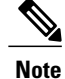

The source and destination fields in the access list matches on the (S,G) fields in the SA messages. We recommend that the first address and mask field in the access list is used for the source and the second field in the access list is used for the group or destination.

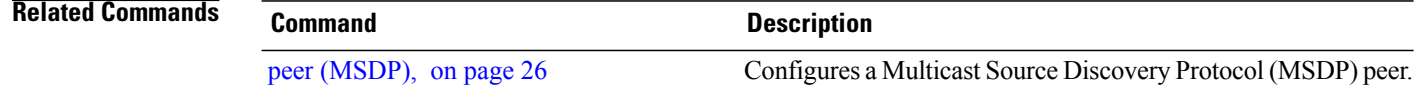

# <span id="page-30-0"></span>**show msdp globals**

.

To display the Multicast Source Discovery Protocol (MSDP) global variables, use the **show msdp globals** command in EXEC mode

**show msdp [ipv4] globals**

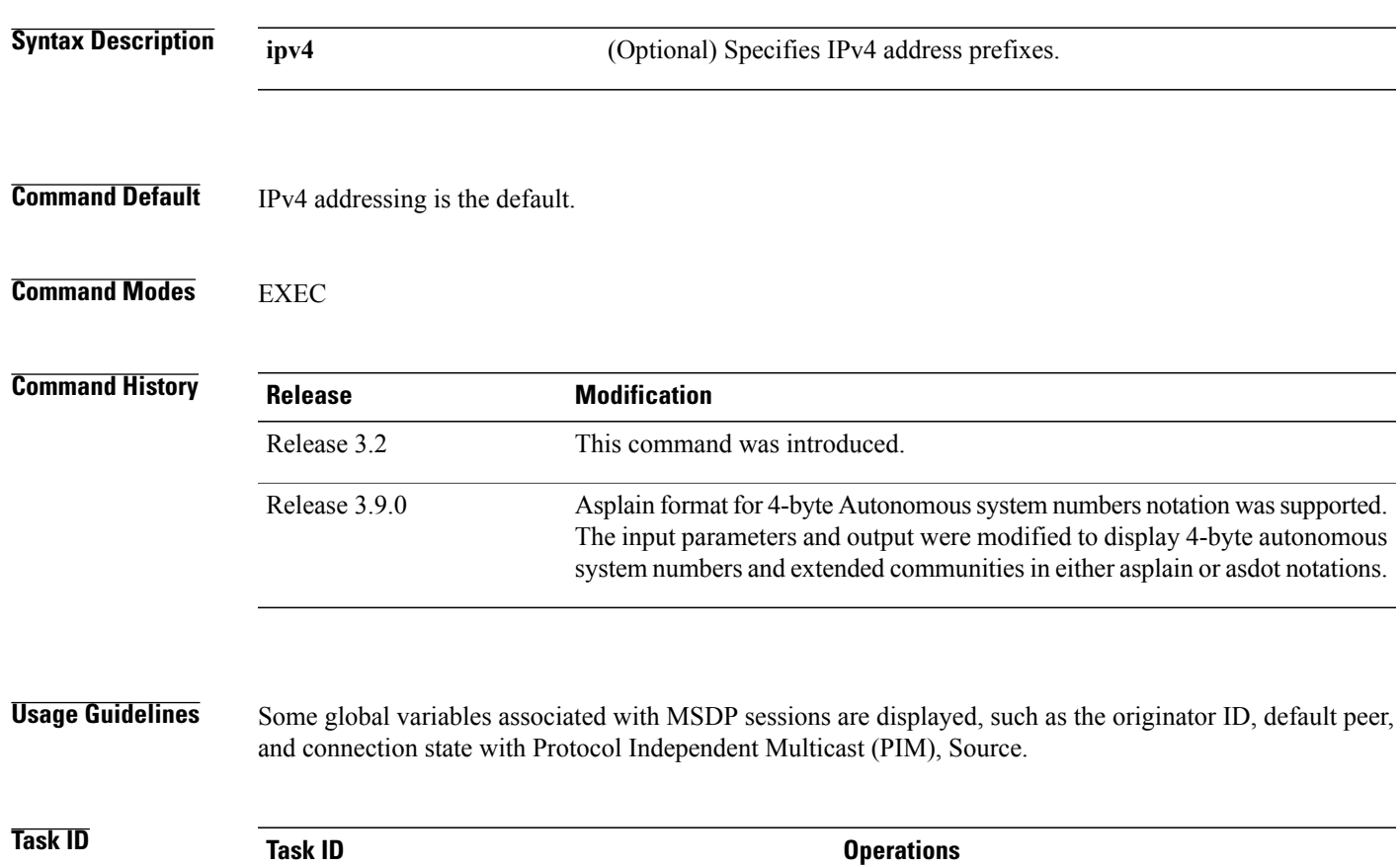

multicast read

**Examples** The following is sample output from the **show msdp globals** command:

RP/0/0/CPU0:router# **show msdp globals**

Multicast Source Discovery Protocol - msdp[405672] AS: 10, caching, originator: not set, default peer: not set Connected to PIM: yes Grange/len Source Count<br>ADV/RPF (Total, Acti (Total, Active)<br> $0,0$ 10.10.2.1 224.0.0.0/4

```
10.10.10.3 0.0.0.0 1,1
Max/active group count: 1/1<br>Max/active SA count: 1/1
Max/active SA count:
General stats
Current lists alloced/free: 2/0<br>Total list items alloced/free: 9/1Total list items alloced/free: 9/1<br>Total source buffers alloced/free: 1/0
Total source buffers alloced/free: 1/0
Total group buffers alloced/free: 1/0
Total RP buffers alloced/free: 2/0
TLV buffers alloced/free: 1/1
```
This table describes the significant fields shown in the display.

### **Table 1: show msdp globals Field Descriptions**

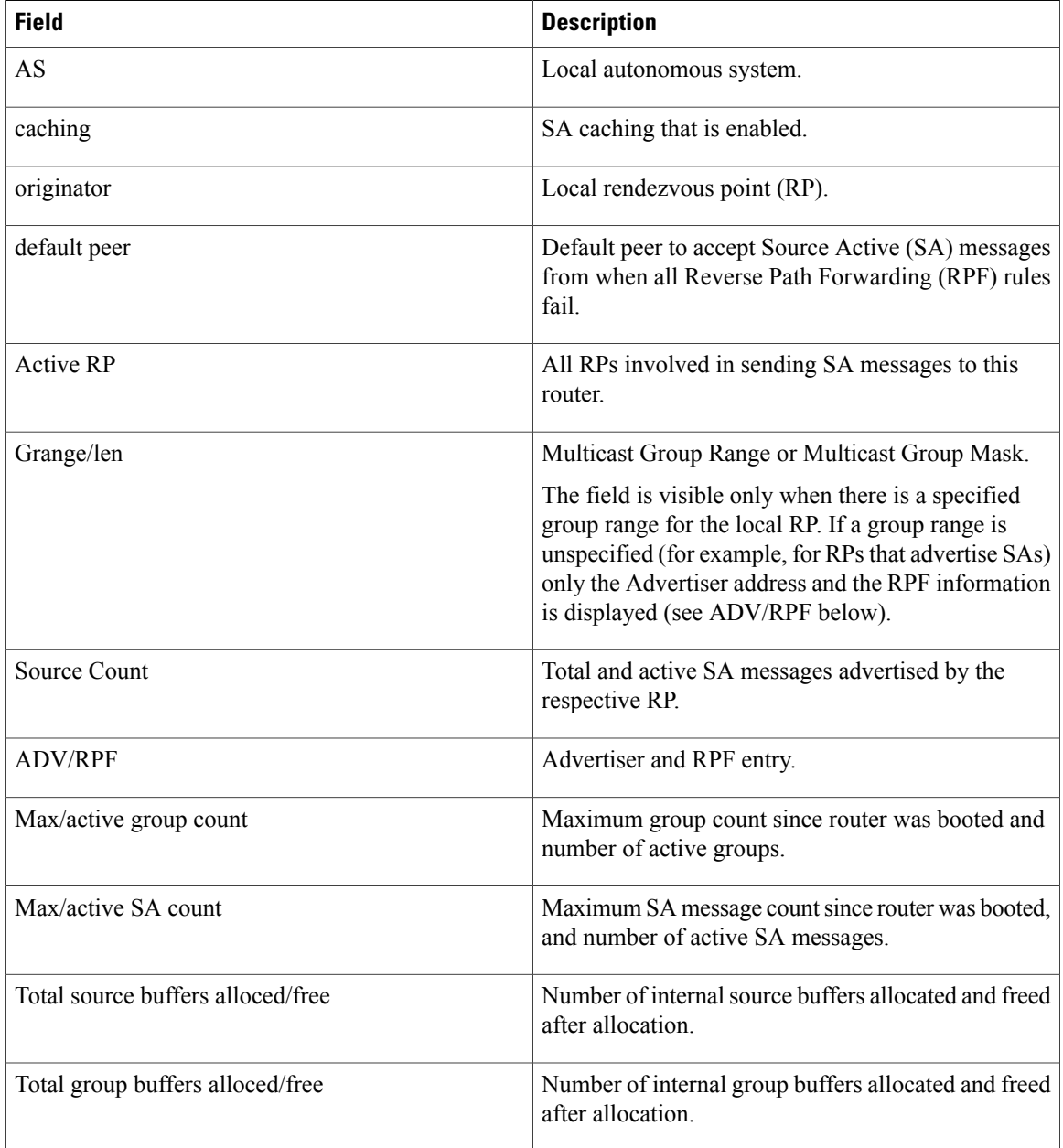

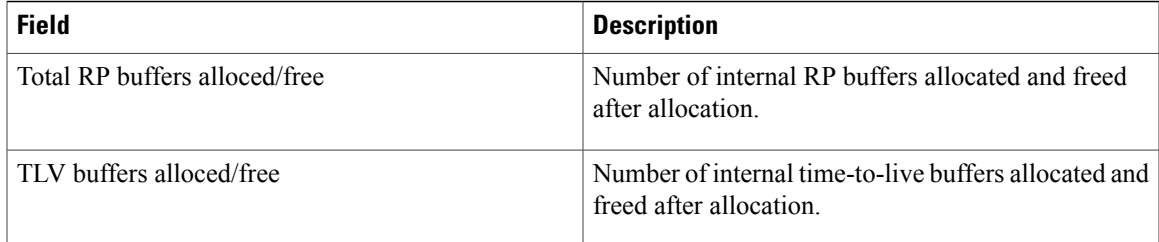

### **Related Commands**

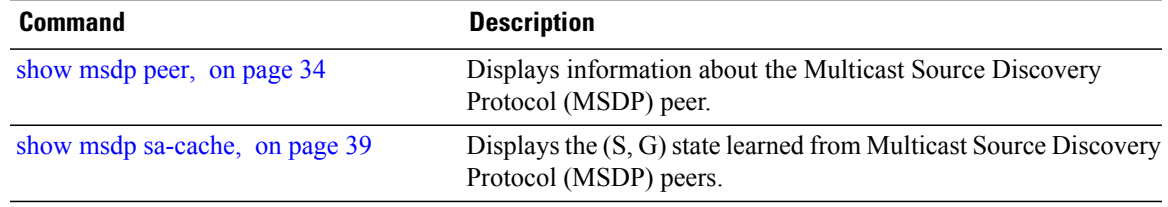

## <span id="page-33-0"></span>**show msdp peer**

.

To display information about the Multicast Source Discovery Protocol (MSDP) peer, use the **show msdp peer** command in EXEC mode

**show msdp [ipv4] peer** [ *peer-address* ]

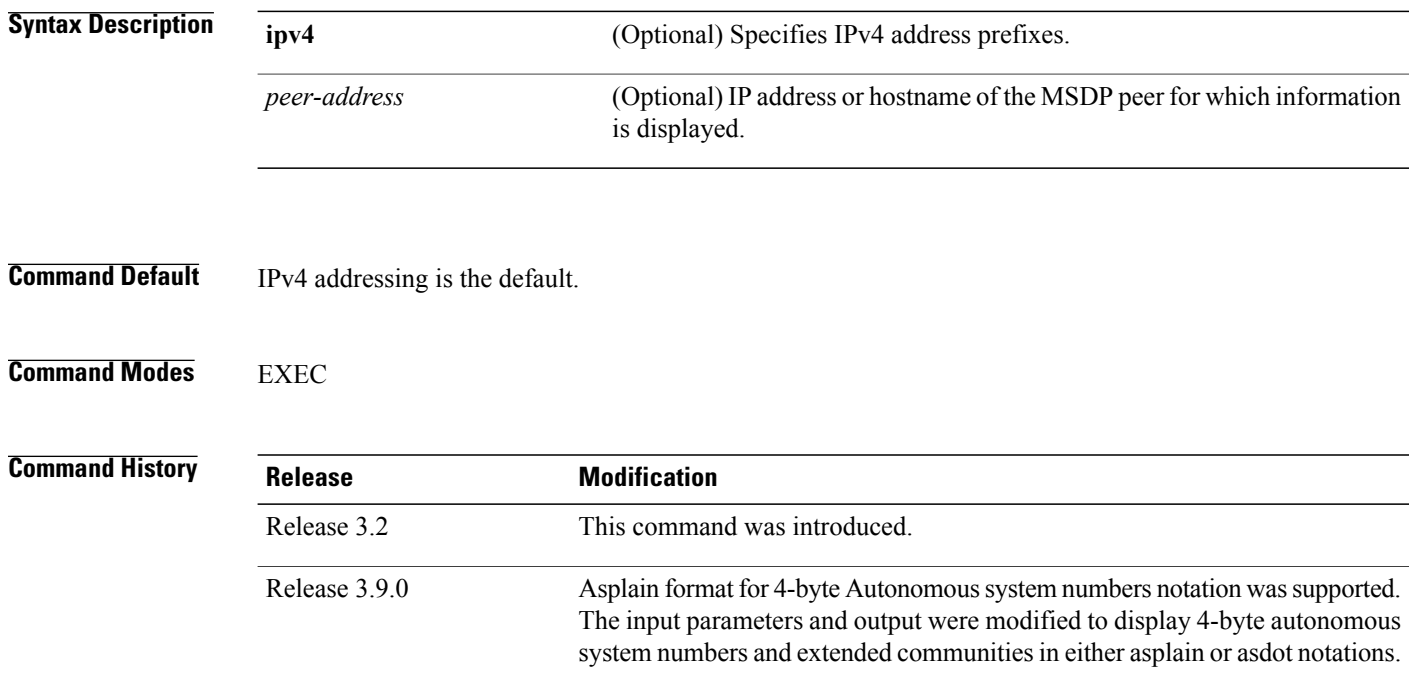

### **Usage Guidelines**

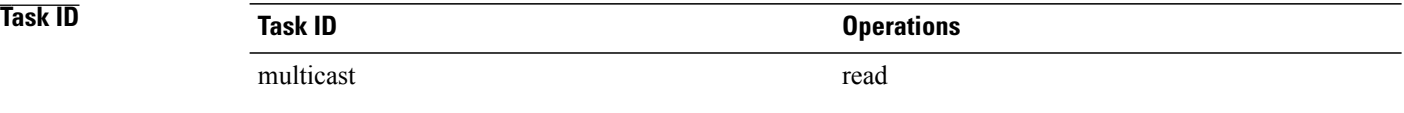

**Examples** The following is sample output from the **show msdp** peer command:

RP/0/0/CPU0:router# **show msdp peer 10.10.10.2**

MSDP Peer 10.10.10.2 (?), AS 20 Description: Connection status: State: Up, Resets: 0, Connection Source: 10.10.10.12

```
Uptime(Downtime): 00:00:26, SA messages received: 0
 TLV messages sent/received: 1/1
Output messages discarded: 0
 Connection and counters cleared 00:00:26 ago
 SA Filtering:
  Input (S,G) filter: none
 Input RP filter: none
 Output (S,G) filter: none
 Output RP filter: none
 SA-Requests:
 Input filter: none
 Sending SA-Requests to peer: disabled
Password: None
Peer ttl threshold: 0
Input queue size: 0, Output queue size: 0
This table describes the significant fields shown in the display.
```
### **Table 2: show msdp peer Field Descriptions**

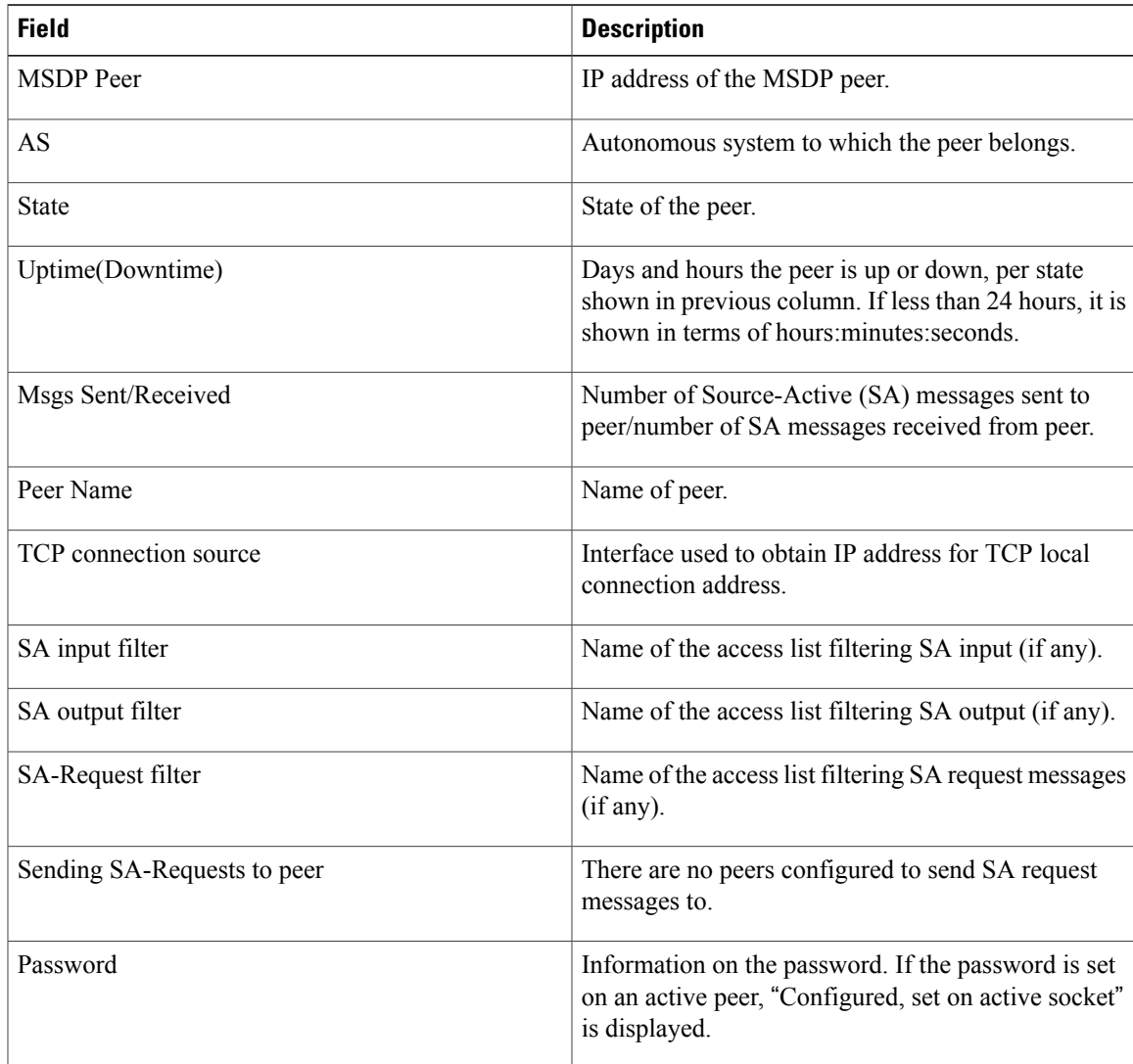

 $\mathbf{I}$ 

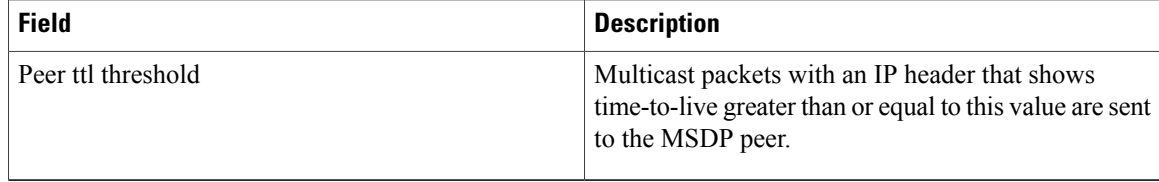

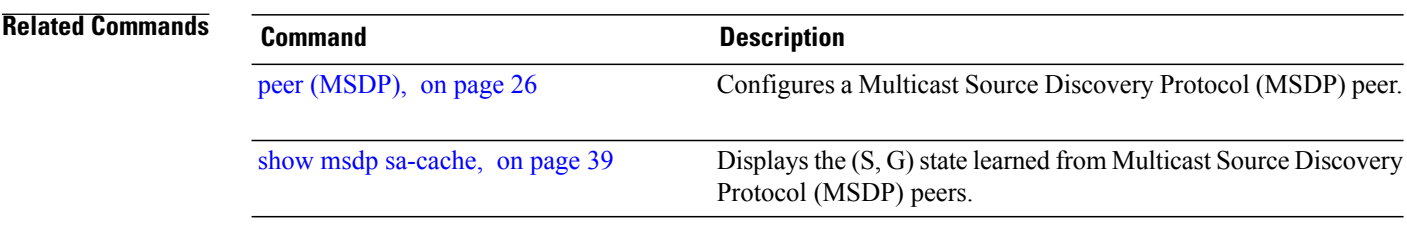

## <span id="page-36-0"></span>**show msdp rpf**

.

To display the Multicast Source Discovery Protocol (MSDP) Reverse Path Forwarding (RPF) rule that governs whether an Source-Active (SA) from an originating RP will be accepted, use the **show msdp rpf** command in EXEC mode

**show msdp [ipv4] rpf** *rpf-address*

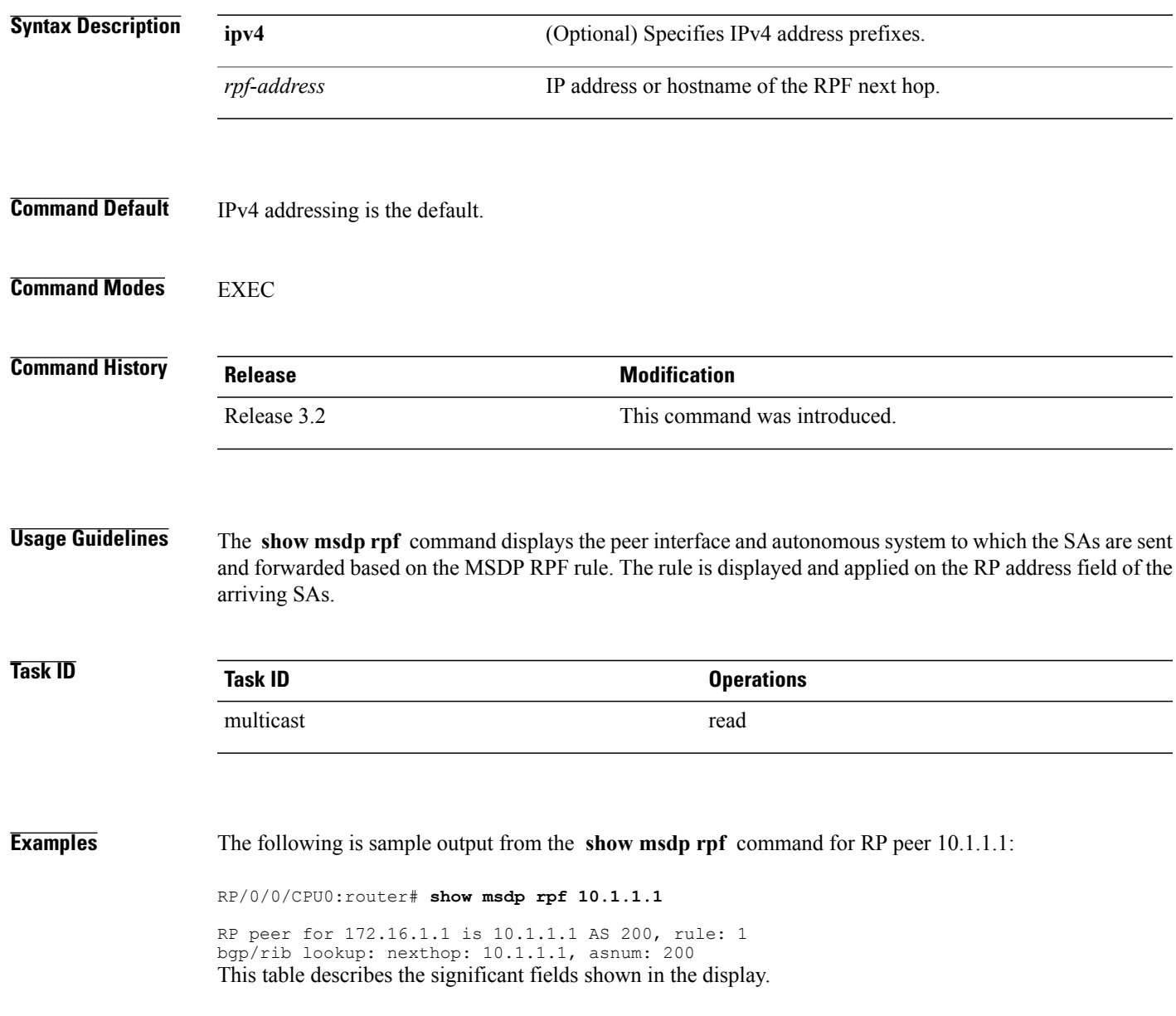

**Cisco IOS XR Multicast Command Reference for the Cisco XR12000 Series Router, Release 4.3.x** 

 $\mathbf{I}$ 

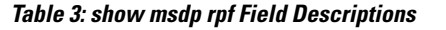

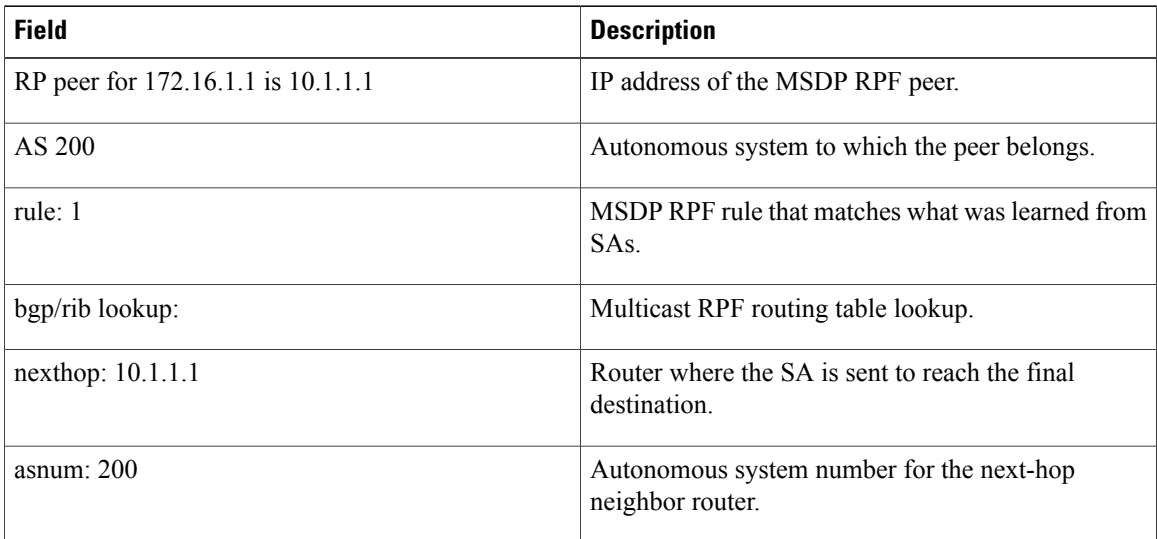

### **Cisco IOS XR Multicast Command Reference for the Cisco XR12000 Series Router, Release 4.3.x**

## <span id="page-38-0"></span>**show msdp sa-cache**

.

To display the (S, G) state learned from Multicast Source Discovery Protocol (MSDP) peers, use the **show msdp sa-cache** command in EXEC mode

**show msdp[ipv4]sa-cache** [*source-address*] [ *group-address*] **[all]** [**asnum** *as-number*] [**peer** *peer-address*] [**rpaddr** *rp-address*] **[summary]**

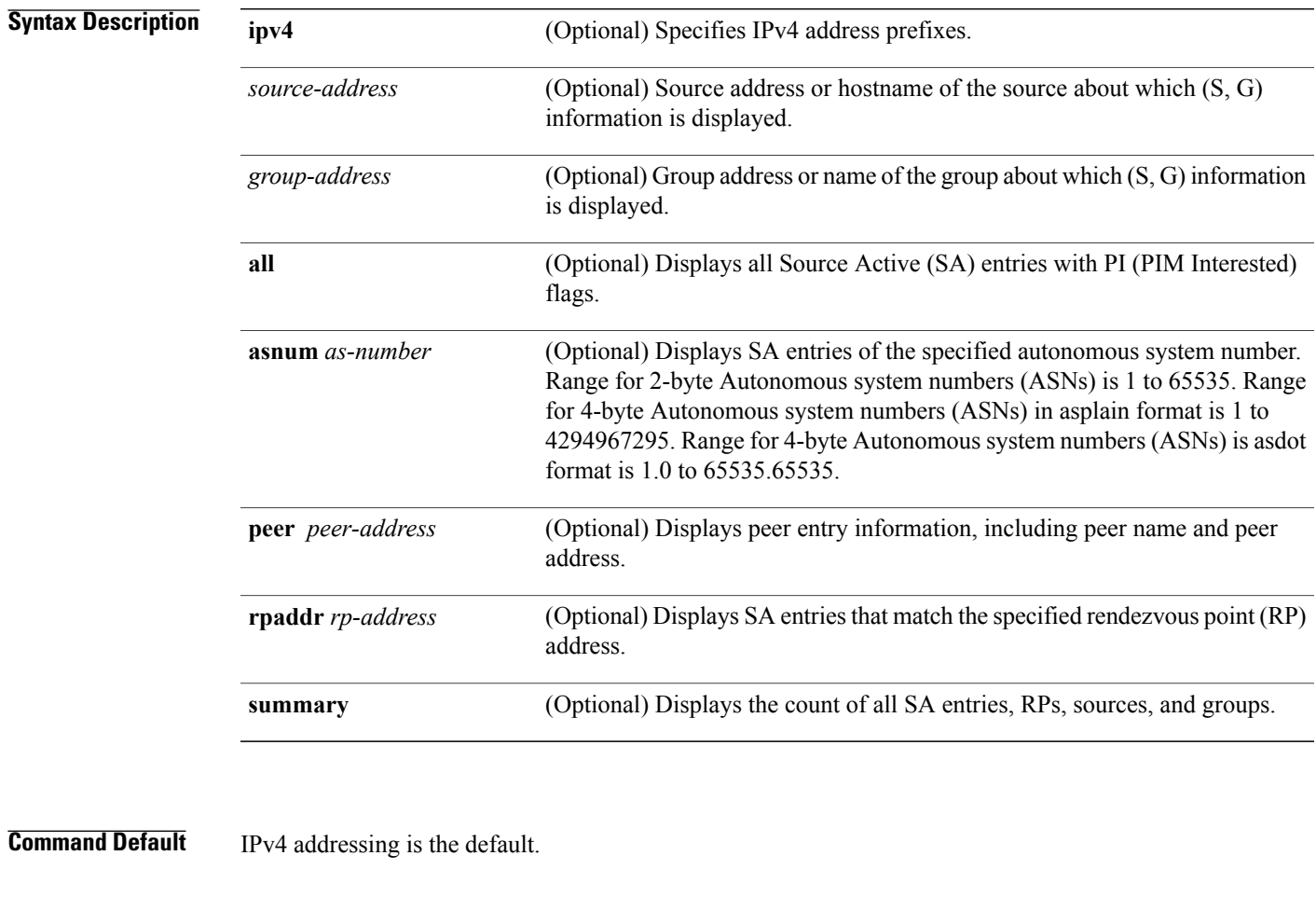

**Command Modes EXEC** 

### $Command History$

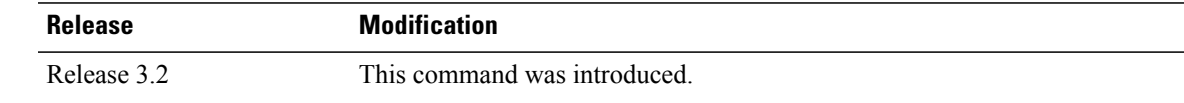

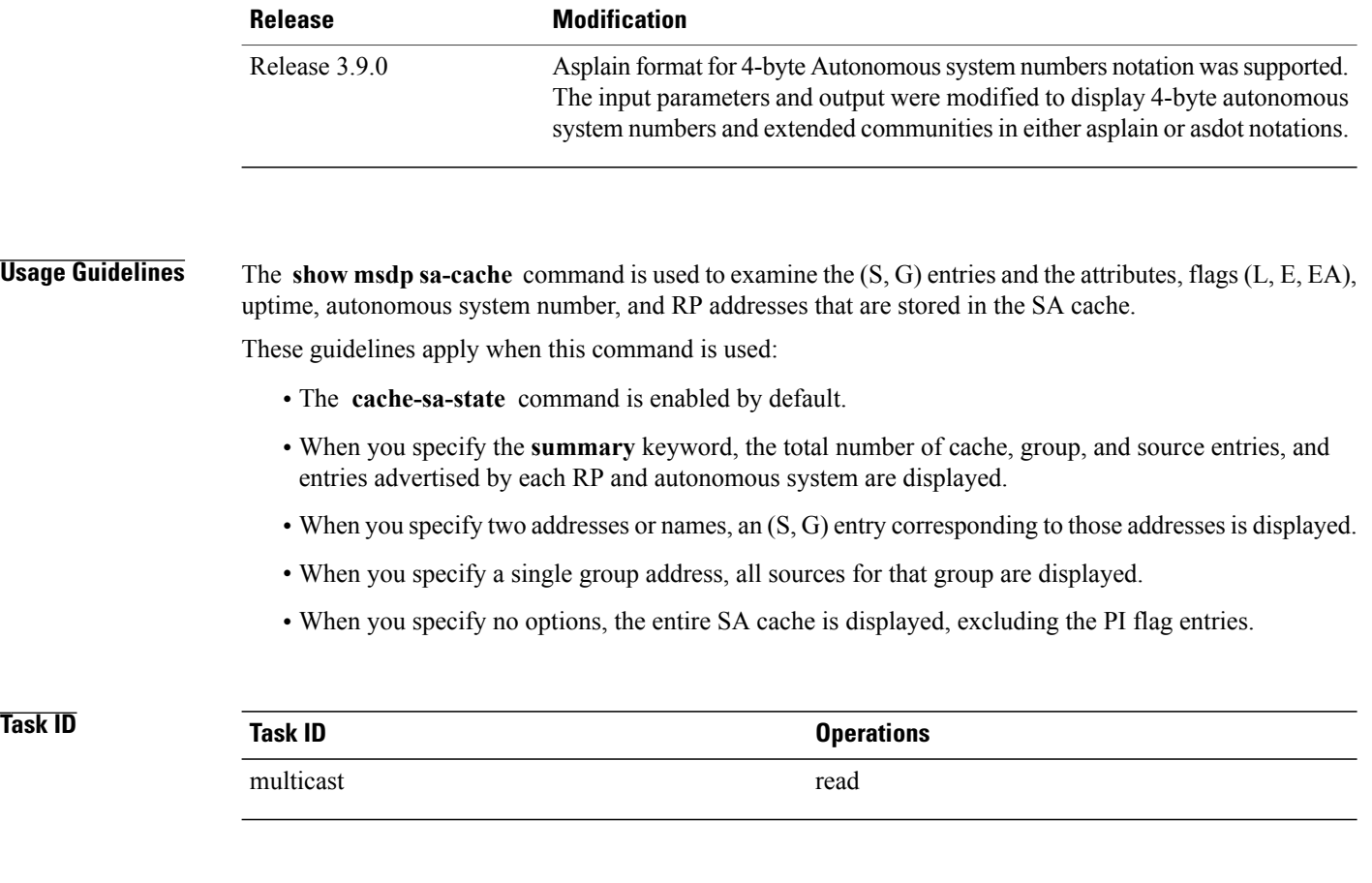

**Examples** This is a sample output from the **show msdp** sa-cache command:

RP/0/0/CPU0:router# **show msdp sa-cache**

```
MSDP Flags:
E - set MRIB E flag, L - domain local source is active,
EA - externally active source, PI - PIM is interested in the group,
DE - SAs have been denied.
Cache Entry:
(10.10.5.102, 239.1.1.1), RP 10.10.4.3, MBGP/AS 20, 15:44:03/00:01:17
Learned from peer 10.10.2.2, RPF peer 10.10.2.2
SA's recvd 1049, Encapsulated data received: 0
grp flags: PI, src flags: E, EA, PI
This table describes the significant fields shown in the display.
```
### **Table 4: show msdp sa-cache Field Descriptions**

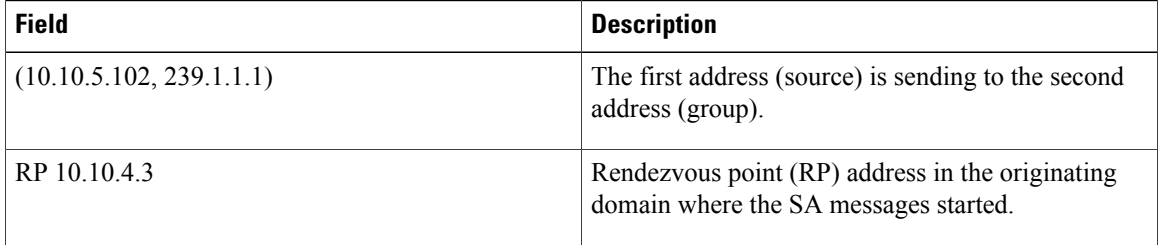

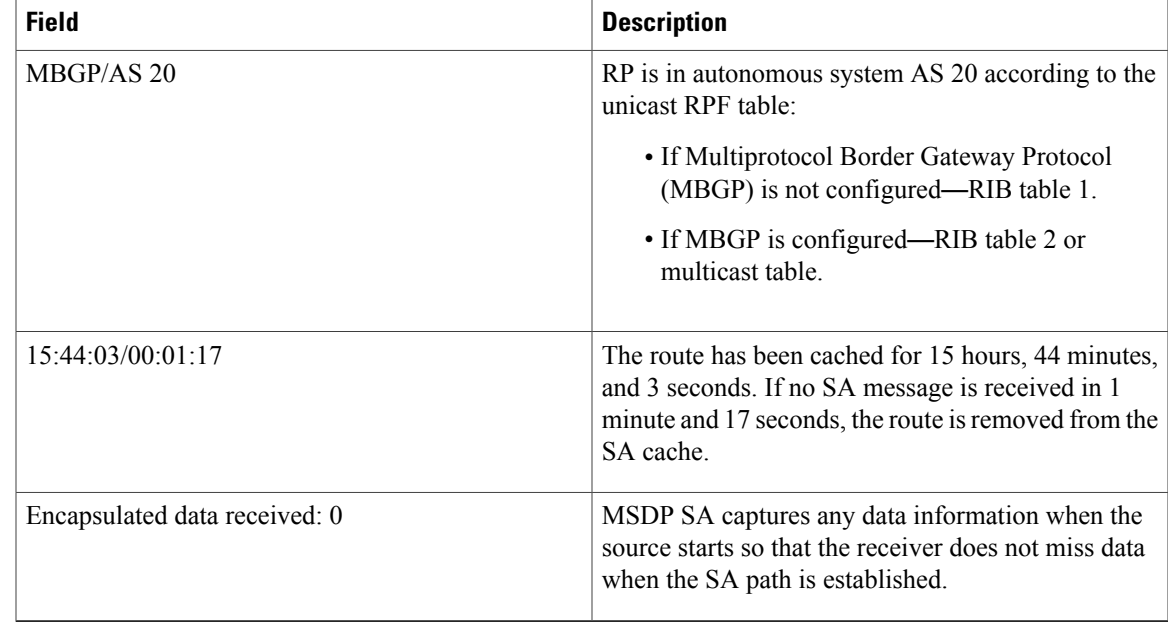

The following is sample output using the **all** keyword option:

```
RP/0/0/CPU0:router# show msdp sa-cache all
```

```
MSDP Flags:
E - set MRIB E flag , L - domain local source is active,
EA - externally active source, PI - PIM is interested in the group,
DE - SAs have been denied. Timers age/expiration,
Cache Entry:
(*, 239.1.1.1), RP 0.0.0.0, MBGP/AS 0, 06:32:18/expired
Learned from peer local, RPF peer local
SAs recvd 0, Encapsulated data received: 0 grp flags: PI, src flags:
```
This table describes the significant fields shown in the display.

**Table 5: show msdp sa-cache all Field Descriptions**

| <b>Field</b>        | <b>Description</b>                                                                                                    |
|---------------------|----------------------------------------------------------------------------------------------------|
| $(*, 239.1.1.1)$    | Protocol Independent Multicast (PIM) interest in the<br>group due to a local Internet Group Management<br>Protocol (IGMP) join.         |
| RP 0.0.0.0          | There is no RP associated with this entry.                                                                                              |
| $MBGP/AS$ 0         | This entry is 0, autonomous system (AS) rendezvous<br>point (RP) is null.                                                               |
| $06:32:18$ /expired | Route is alive in hours, minutes, and seconds. Note<br>that MSDP does not monitor this route as it is<br>received from the MRIB and PIM |

The following is sample output using the **summary** keyword option:

RP/0/0/CPU0:router# **show msdp sa-cache summary** Total # of SAs = 3 Total # of RPs = 2 Total # of Sources = 1 Total # of Groups = 3 Originator-RP SA total RPF peer 172.16.1.1 0<br>172.17.1.1 3  $0.0.0.0$ <br>172.17.1.1 AS-num SA total

200 3

This table describes the significant fields shown in the display.

**Table 6: show msdp sa-cache summary Field Descriptions**

| <b>Field</b>       | <b>Description</b>                                                                               |
|--------------------|--------------------------------------------------------------------------------------------------|
| Total # of $SAs$   | Total number of SAs that are currently active in the<br>system.                                  |
| Total # of RPs     | Total number of RPs that have distributed the SA<br>information to this system.                  |
| Total # of Sources | Total number of sources that are active from all<br>domains.                                     |
| Total # of Groups  | Total number of groups to which sources are sending<br>data from all domains                     |
| Originator-RP      | SA information based on the individual RPs and the<br>originating domains that distributed them. |
| $AS$ -num          | SA information based on the originating autonomous<br>system.                                    |

The following is sample output using the **asnum** keyword option:

```
RP/0/0/CPU0:router# show msdp sa-cache asnum 200
```

```
MSDP Flags:
E - set MRIB E flag, L - domain local source is active,
EA - externally active source, PI - PIM is interested in the group,
DE - SAs have been denied. Timers age/expiration,
Cache Entry:
(172.31.1.1, 239.1.1.1), RP 5.1.1.1, MBGP/AS 200, 00:00:25/00:02:04
  Learned from peer 5.1.1.1, RPF peer 172.17.1.1
  SAs recvd 1, Encapsulated data received: 100
   grp flags: none, src flags: EA
(172.31.1.1, 239.1.1.2), RP 172.17.1.1, MBGP/AS 200, 00:00:16/00:02:13
  Learned from peer 172.17.1.1, RPF peer 172.17.1.1
  SAs recvd 1, Encapsulated data received: 100
   grp flags: none, src flags: EA
```
(172.31.1.1, 239.1.1.3), RP 172.17.1.1, MBGP/AS 200, 00:00:13/00:02:16 Learned from peer 172.17.1.1, RPF peer 172.17.1.1 SAs recvd 1, Encapsulated data received: 100 grp flags: none, src flags: EA

### **Related Commands**

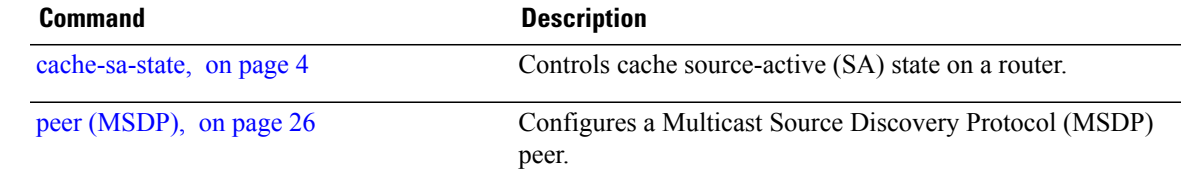

# <span id="page-43-0"></span>**show msdp statistics peer**

To display MulticastSource DiscoveryProtocol (MSDP) peer statistic counters, use the **show msdpstatistics peer** command in EXEC mode .

**show msdp [ipv4] statistics peer** [ *peer-address* ]

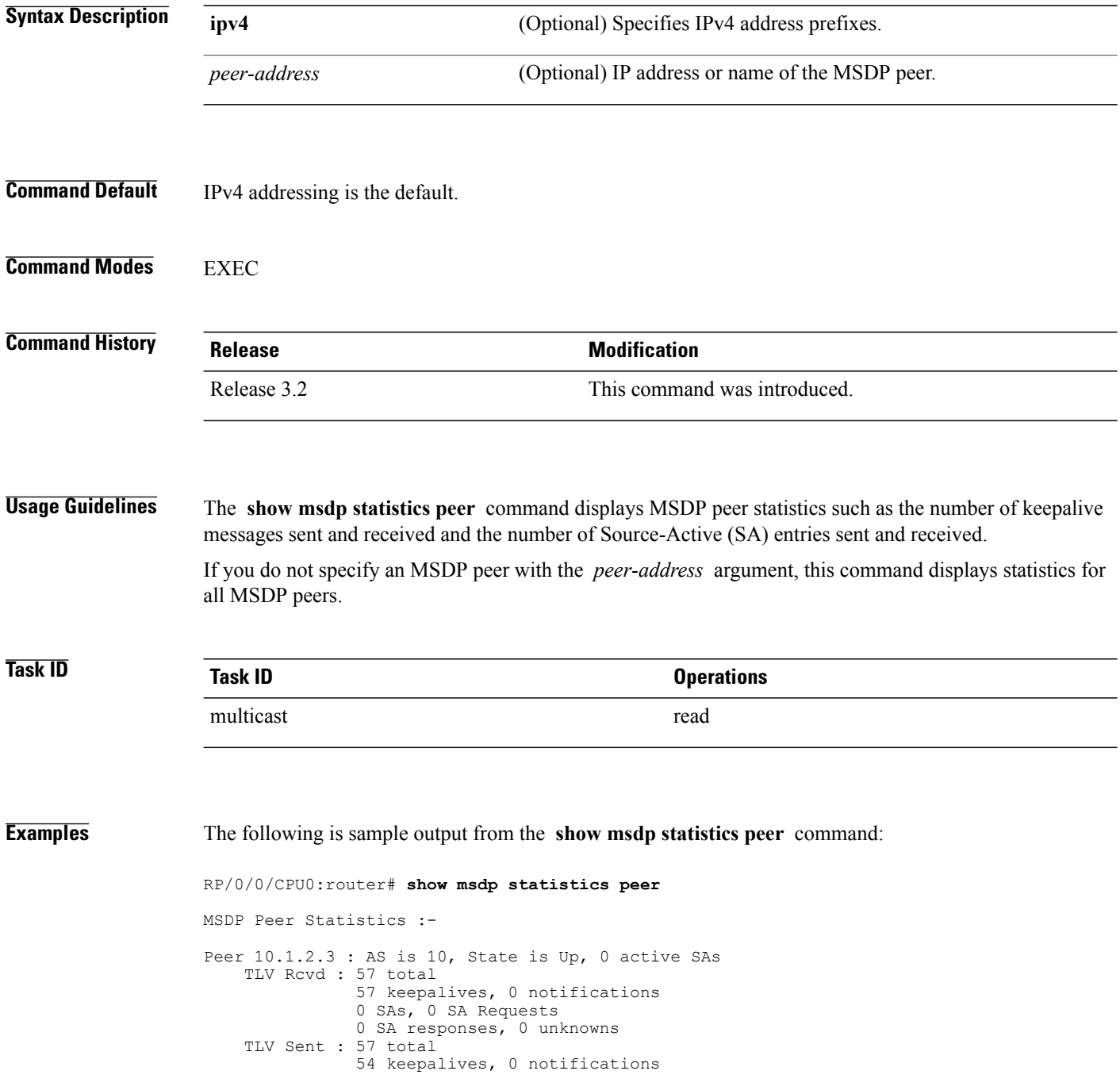

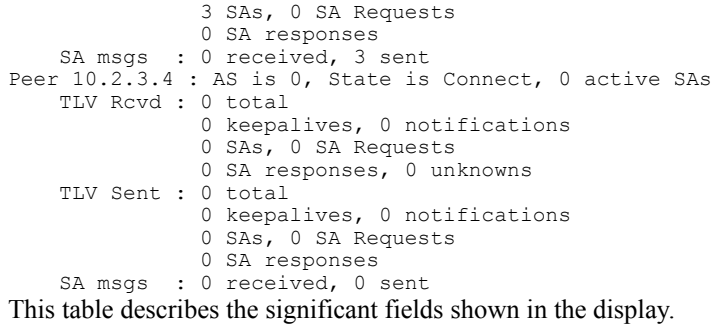

### **Table 7: show msdp statistic peer Field Descriptions**

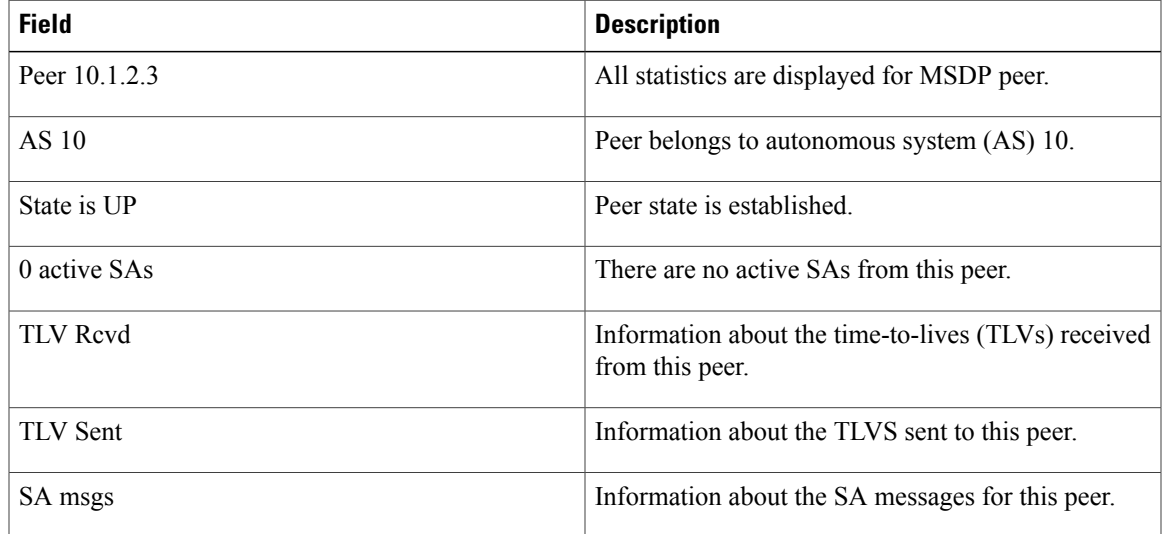

### **Related Commands**

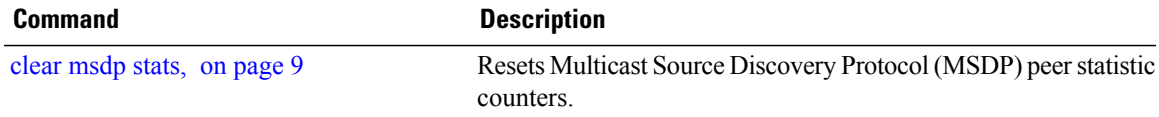

# <span id="page-45-0"></span>**show msdp summary**

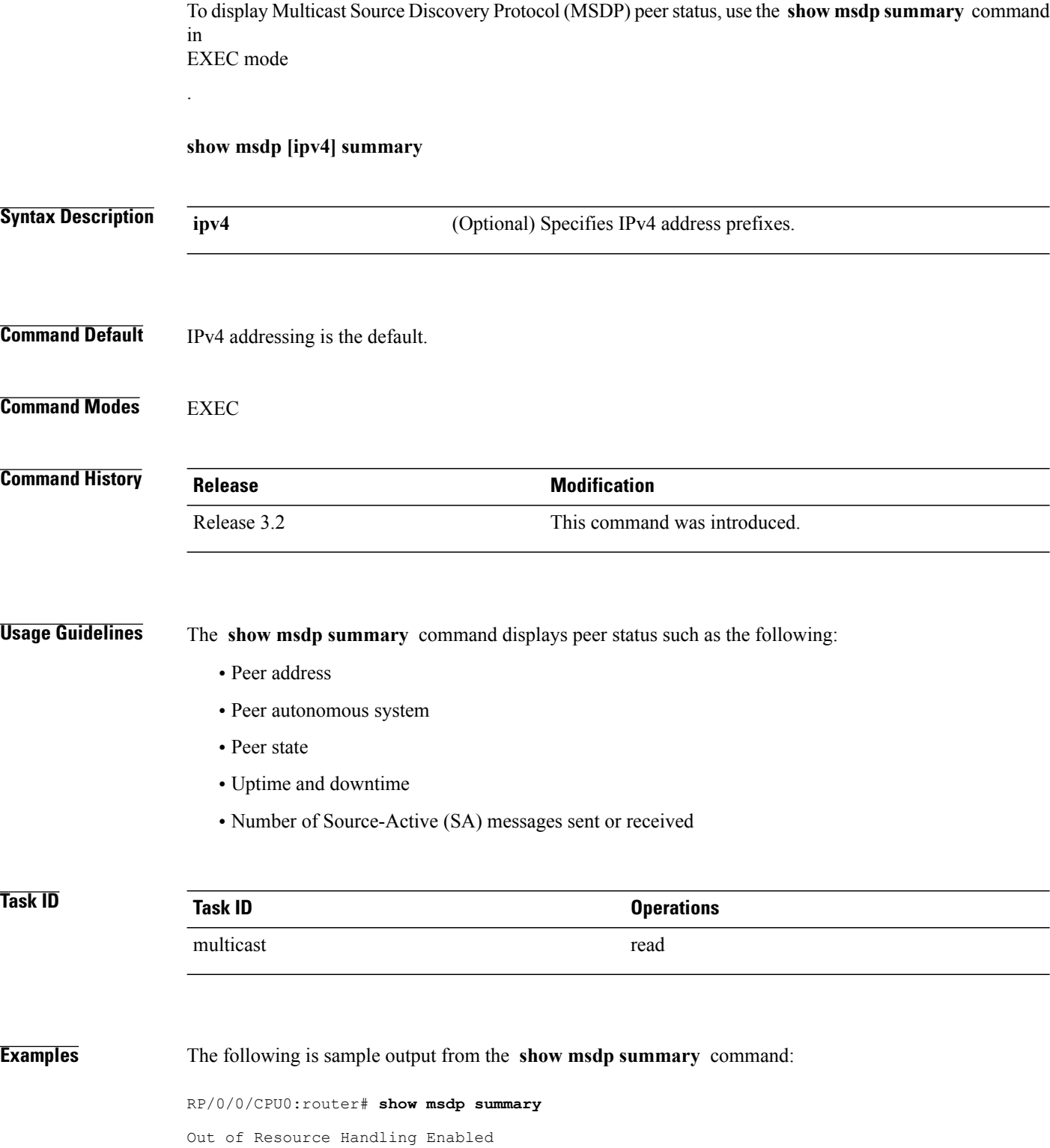

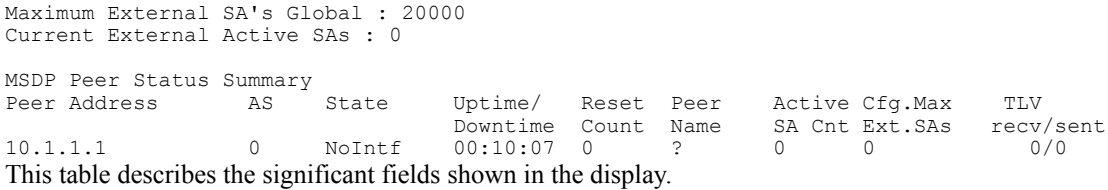

### **Table 8: show msdp summary Field Descriptions**

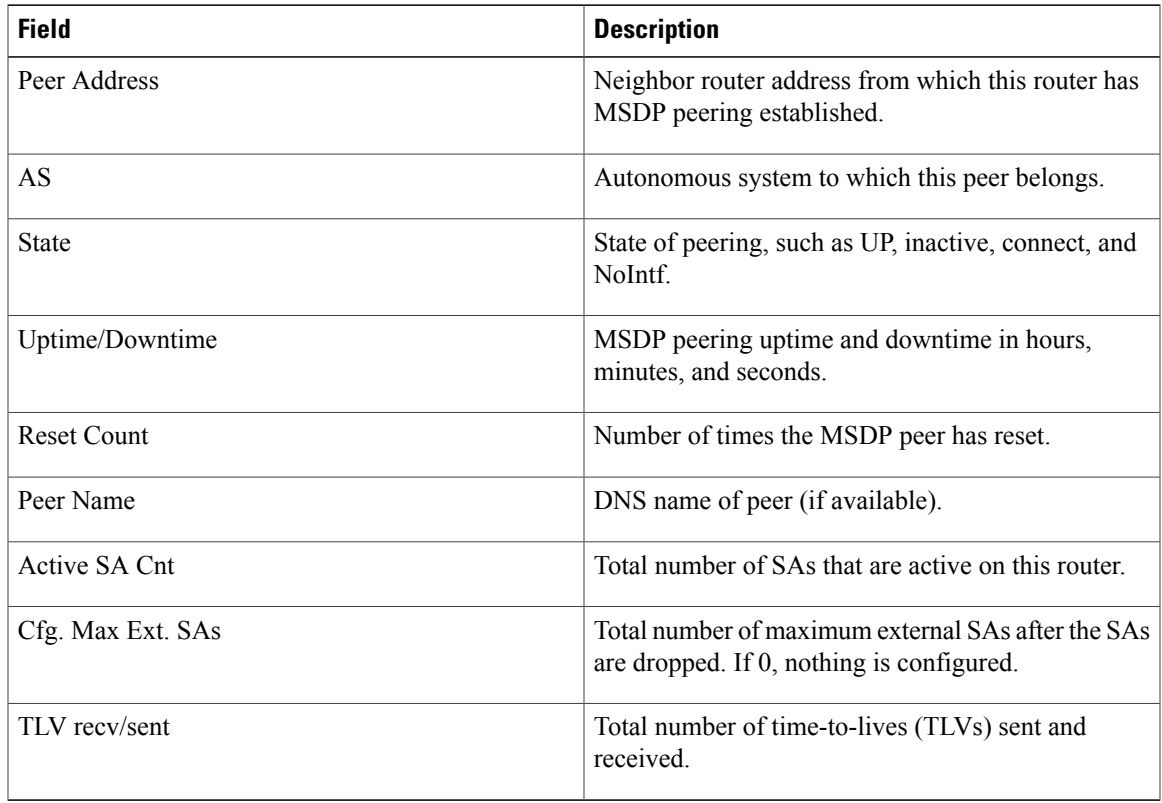

### **Related Commands**

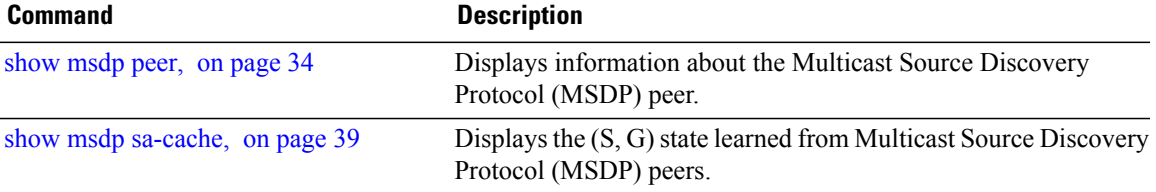

# <span id="page-47-0"></span>**shutdown (MSDP)**

To shut down a Multicast Source Discovery Protocol (MSDP) peer, use the **shutdown** command in peer configuration mode. To return to the default behavior, use the **no** form of this command.

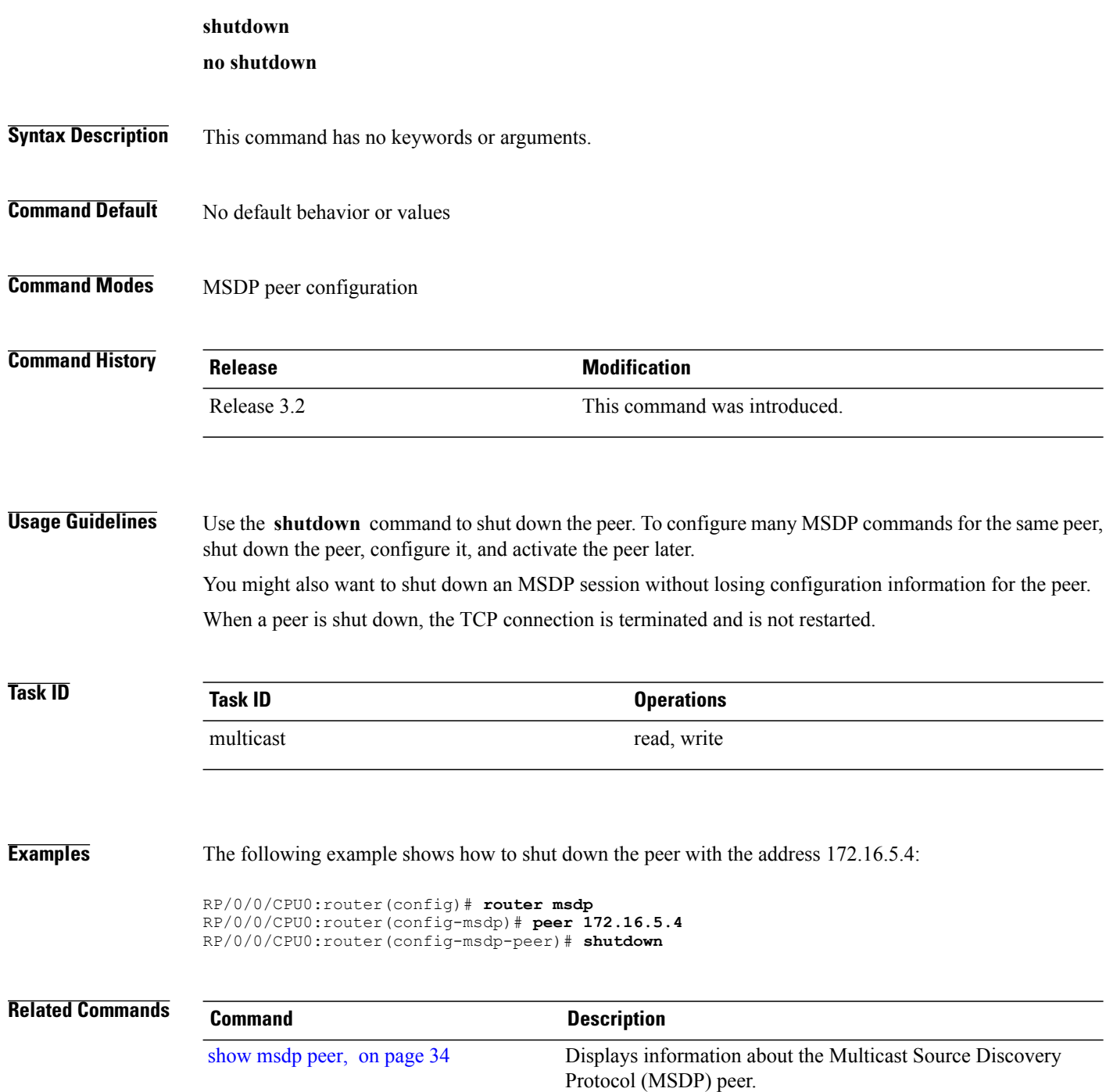

## <span id="page-48-0"></span>**ttl-threshold (MSDP)**

To limit which multicast data packets are sent in Source-Active (SA) messages to a Multicast Source Discovery Protocol (MSDP) peer, use the **ttl-threshold** command in MSDP configuration mode or peer configuration mode. To return to the default behavior, use the **no** form of this command.

**ttl-threshold** *ttl*

**no ttl-threshold** *ttl*

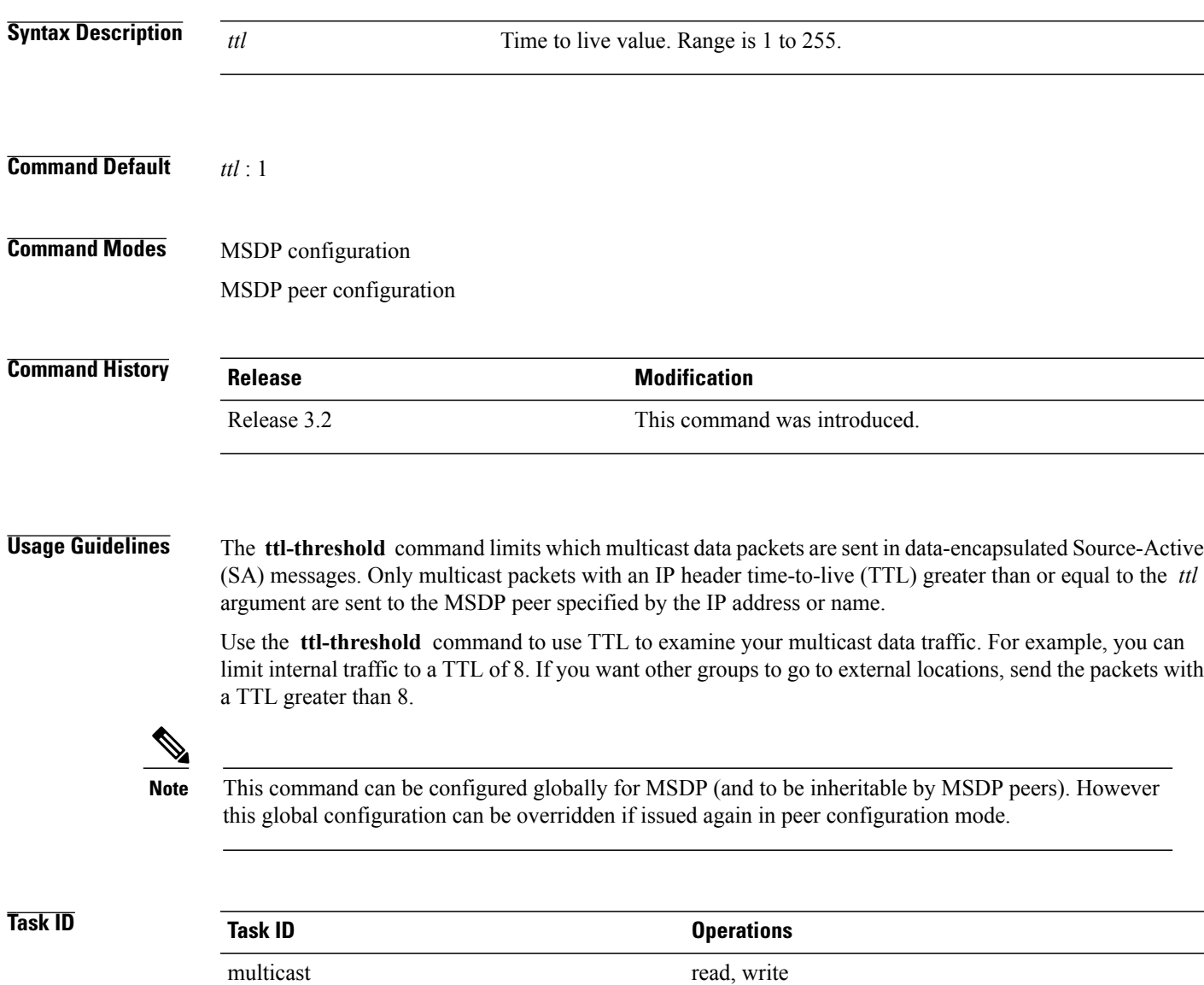

### **Examples** The following example shows how to configure a TTL threshold of eight hops:

RP/0/0/CPU0:router(config)# **router msdp** RP/0/0/CPU0:router(config-msdp)# **ttl-threshold 8**

### **Related Commands Command Command Description**

peer [\(MSDP\),](#page-25-0) on page 26 Configures a Multicast Source Discovery Protocol (MSDP) peer.